# **EIA-860 INTERNET DATA COLLECTION USER GUIDE**

#### **INTRODUCTION**

**The Energy Information Administration (EIA) instituted an online data collection system, known as the Single Sign-On system, for its electric power surveys in 2001. The goal of the online data collection system is to provide an efficient, accurate, and secure method for respondents to complete and submit data directly to the EIA. An important feature of the Single Sign-On system is the ability for respondents to access multiple survey forms using one convenient set of credentials. In addition, the online collection system informs the respondent of data discrepancies and other important information immediately on-screen, significantly reducing data discrepancy phone calls and greatly improving the accuracy and timeliness of data submissions. The online system also includes built in edit checks and provides feedback identifying the specific schedule, part, and line number of the data in question. This guide will help you register, signon, and enter your data into the online system.** 

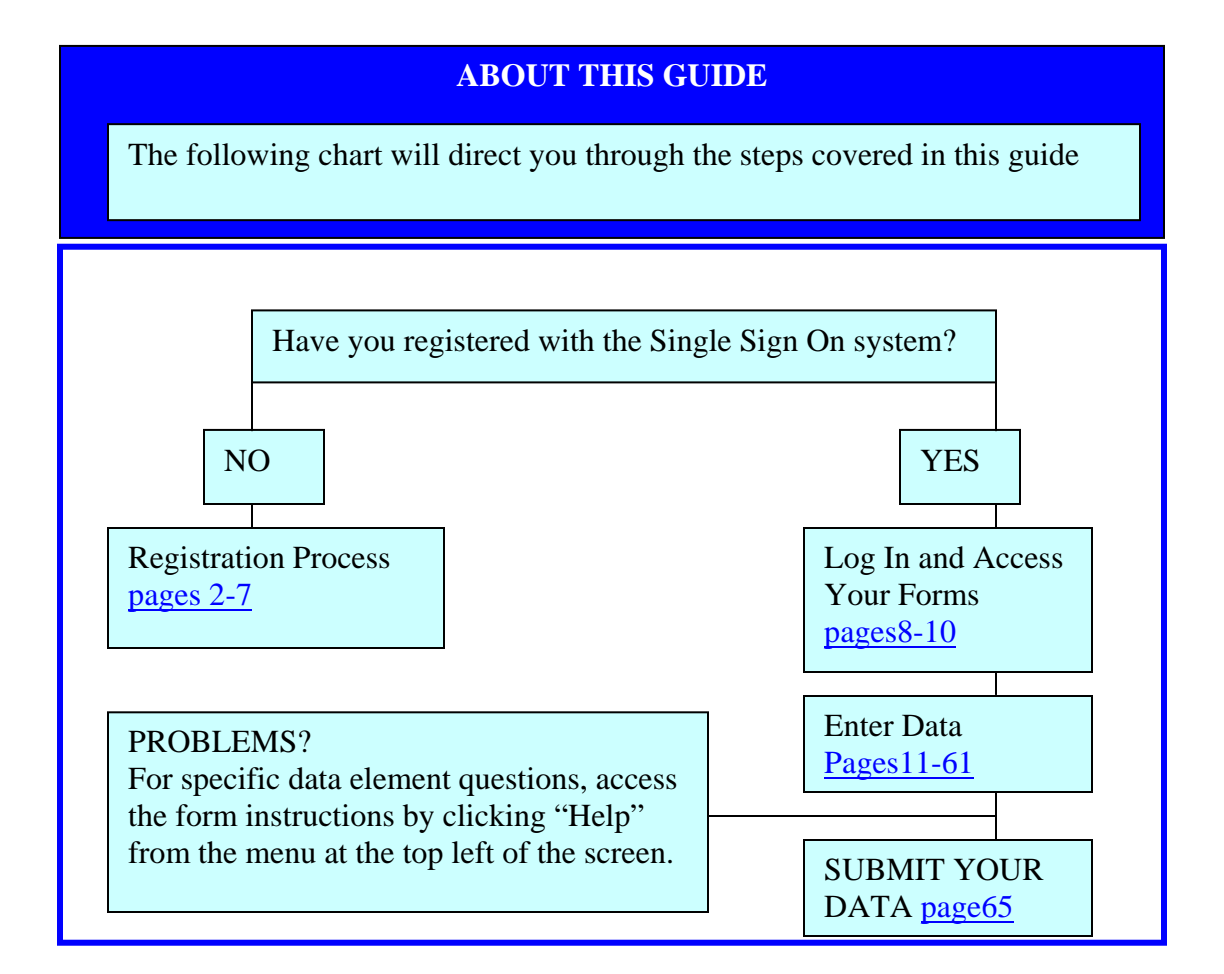

## REGISTERING WITH SINGLE SIGN ON

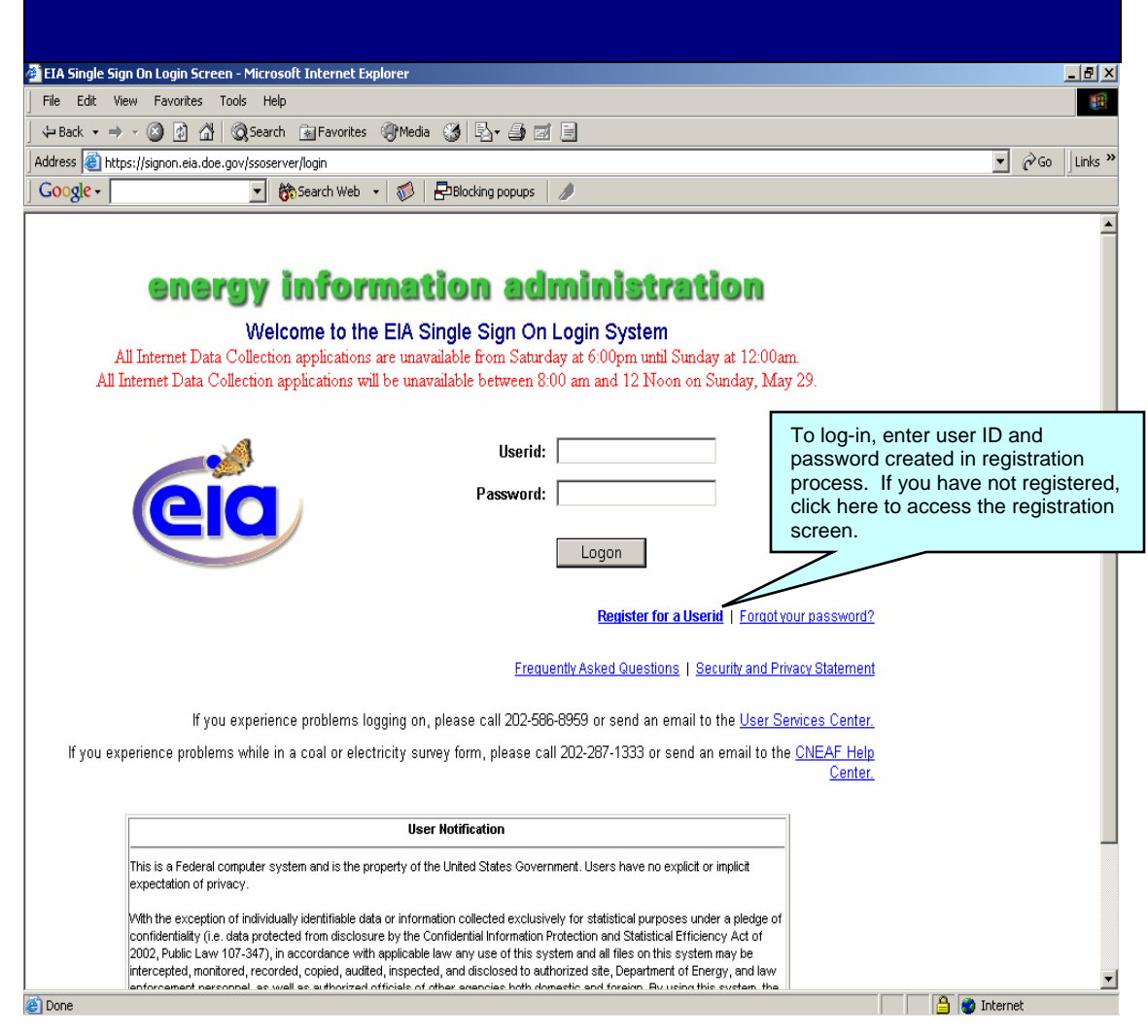

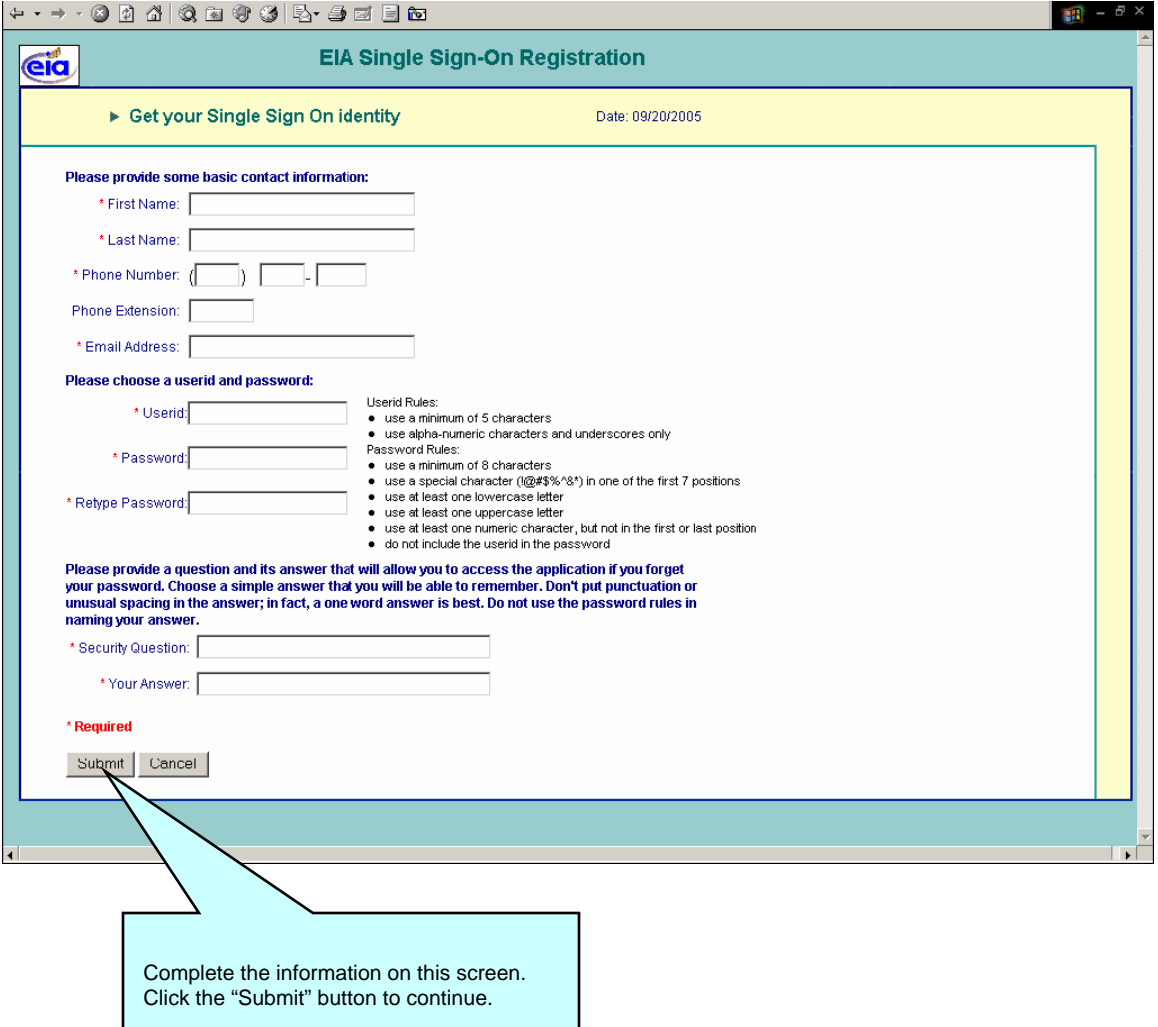

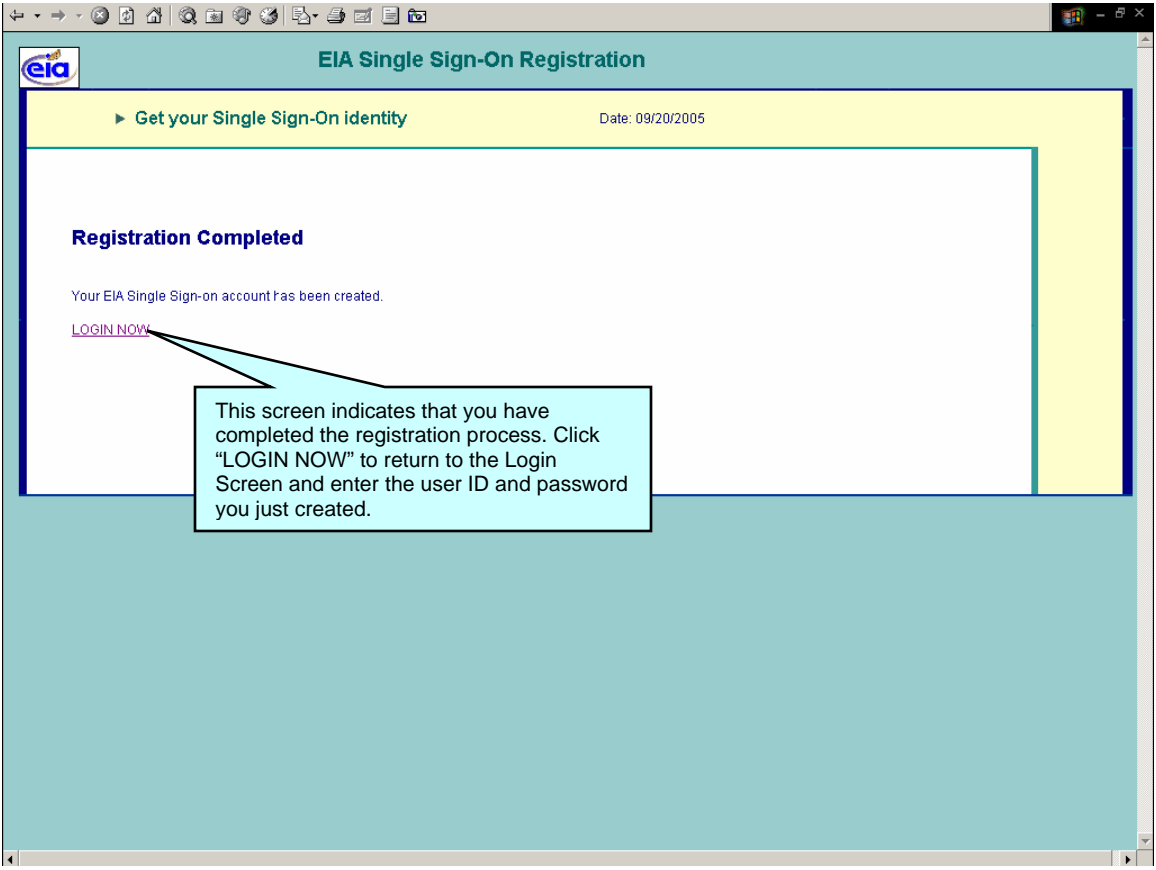

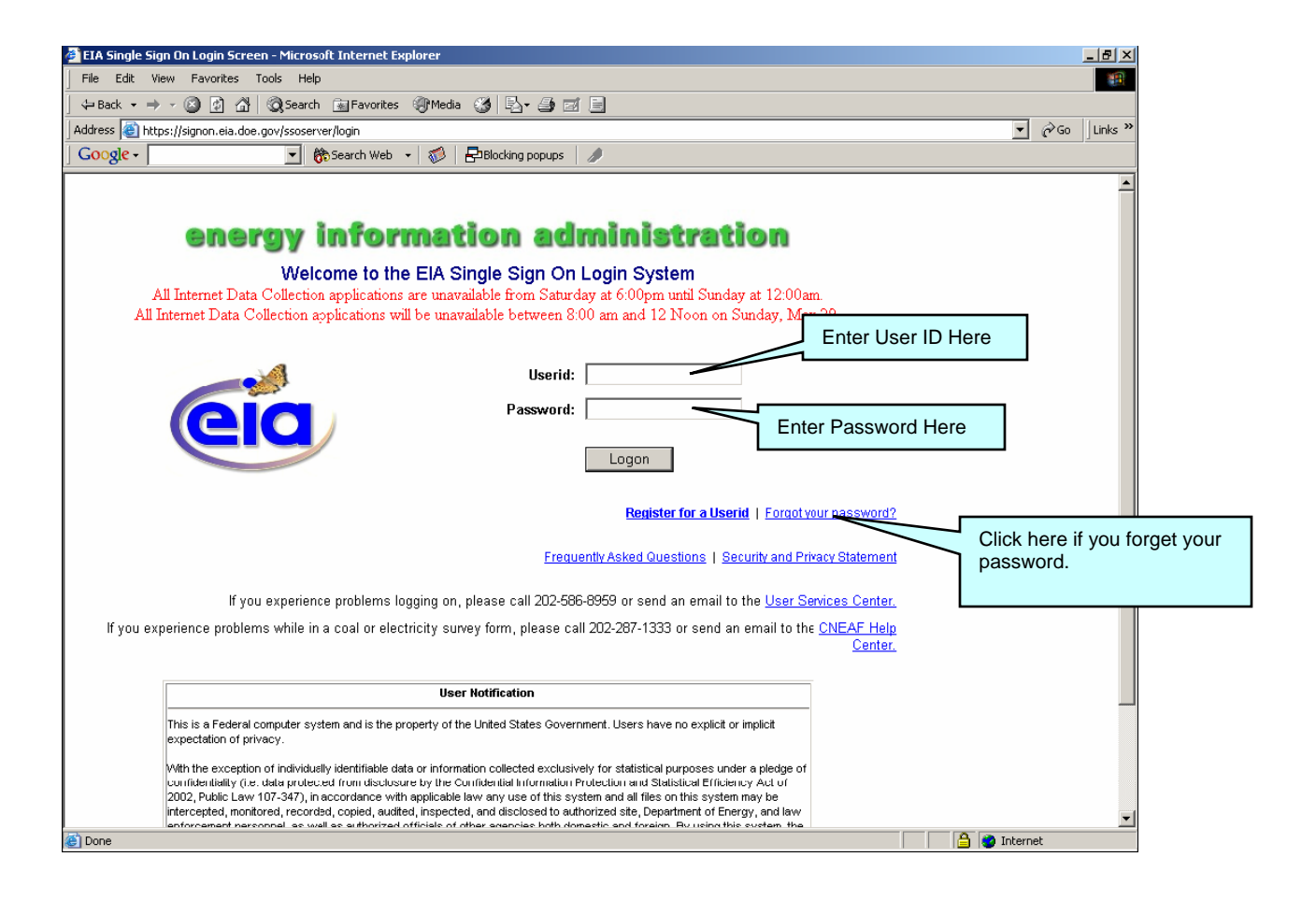

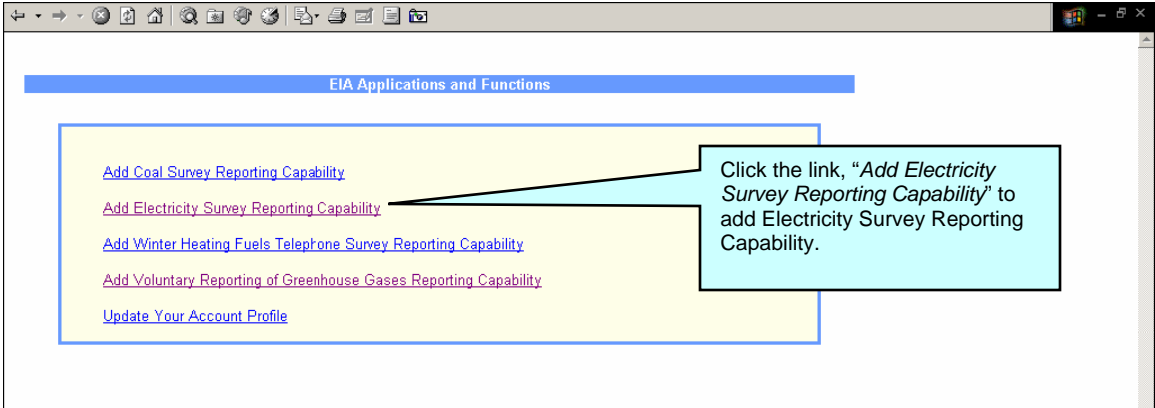

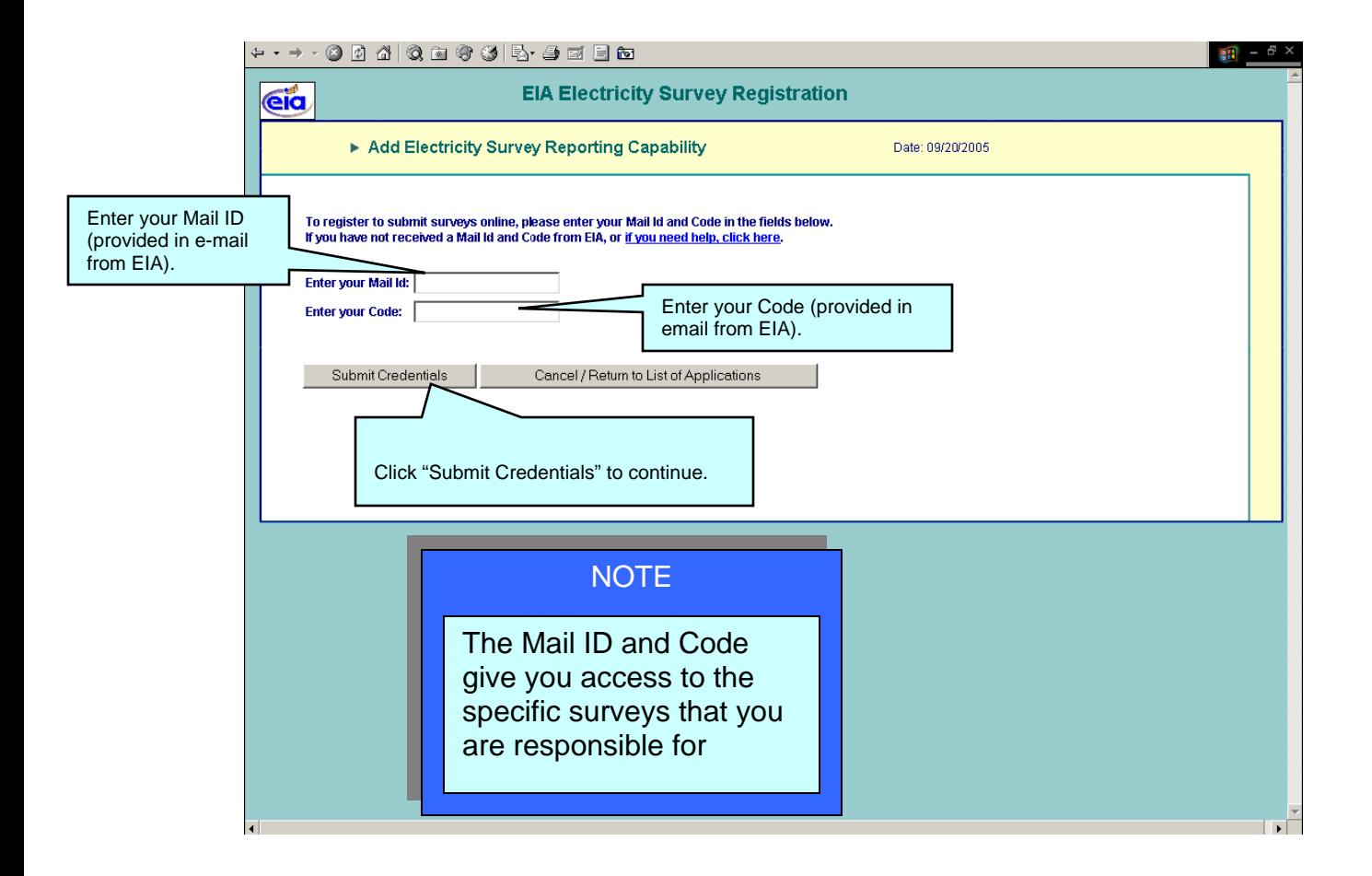

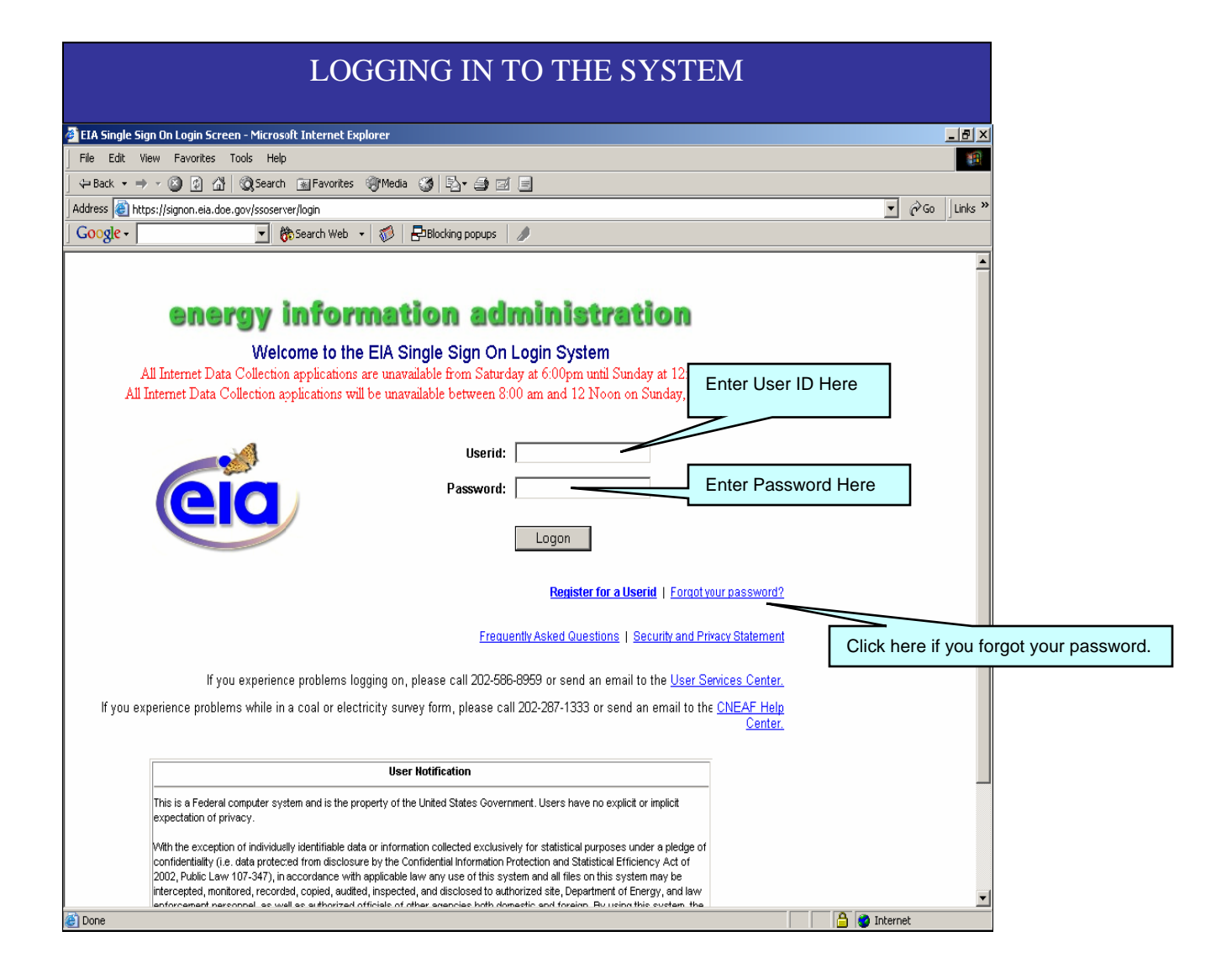

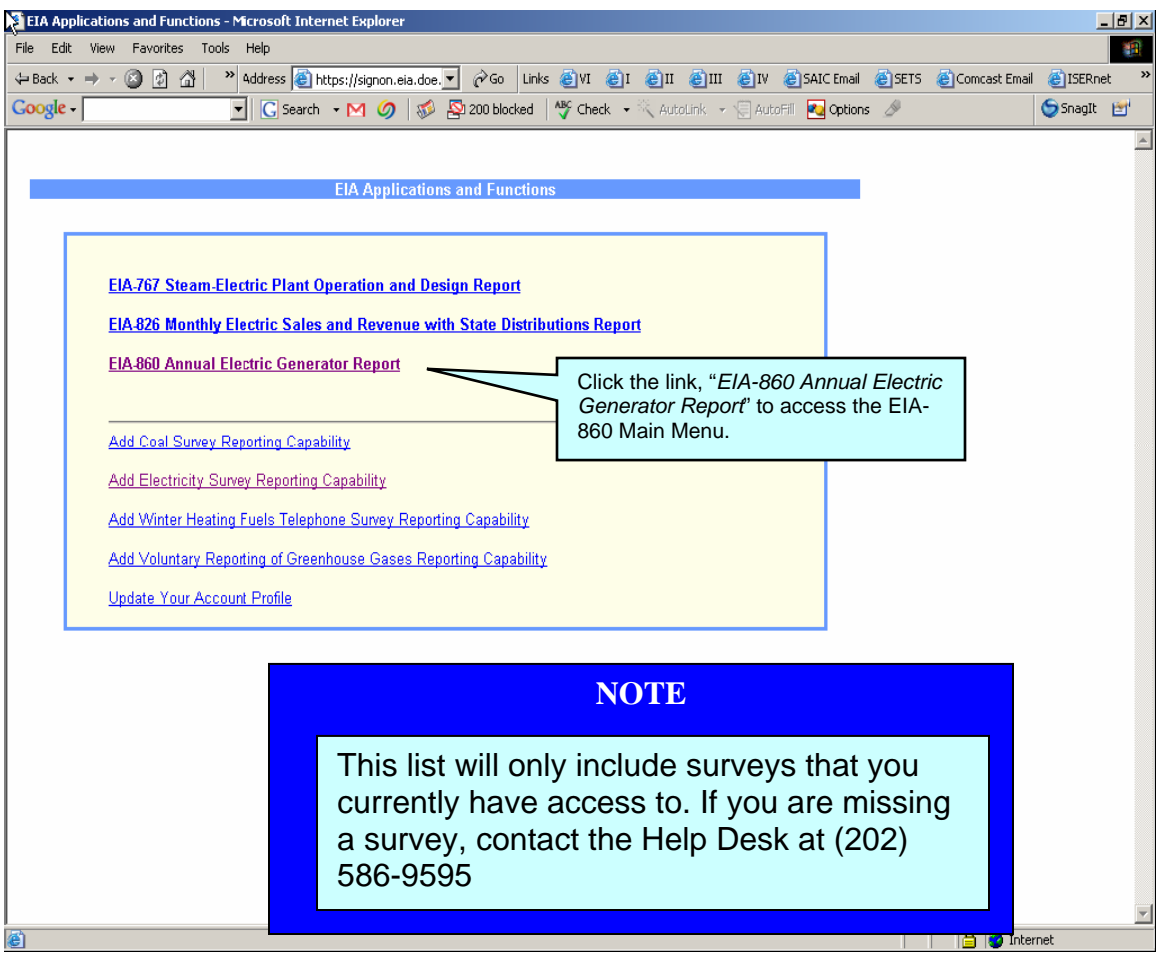

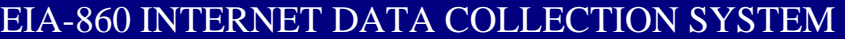

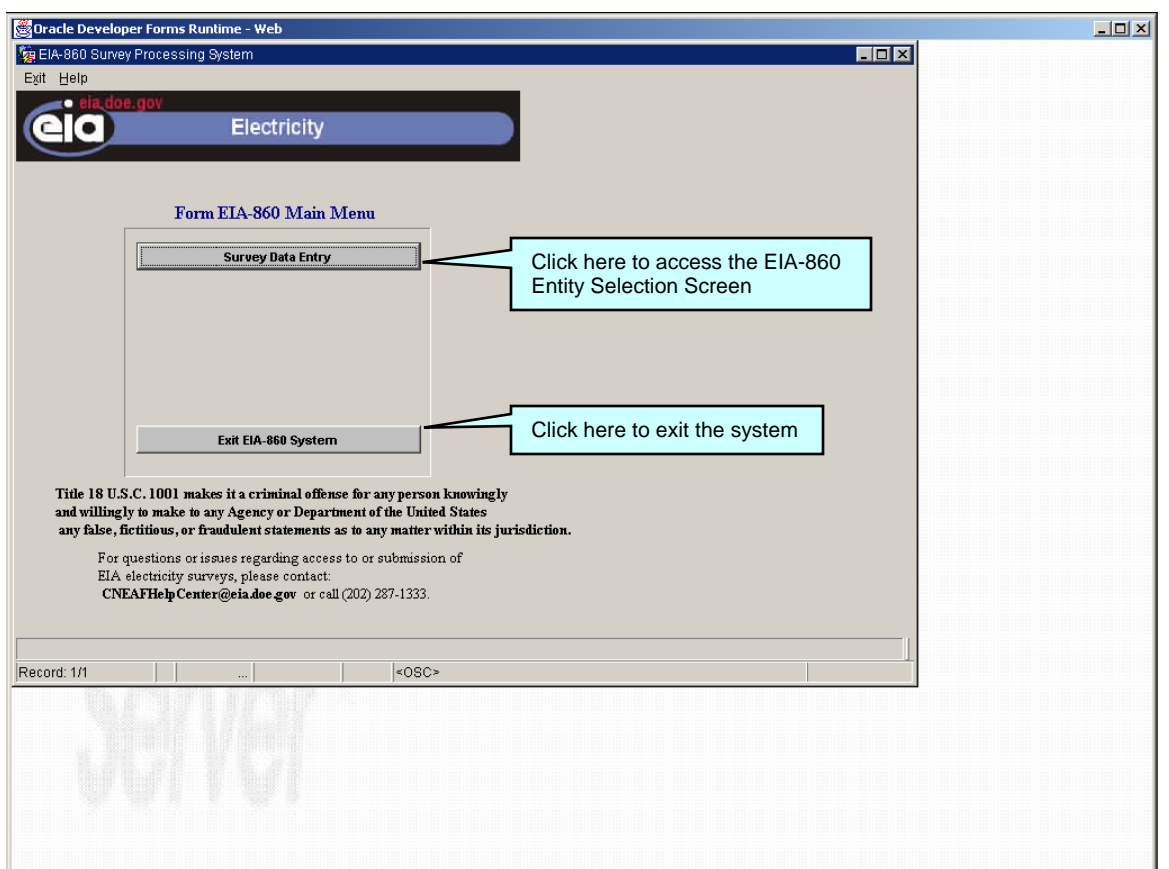

## EIA-860 MAIN ACCESS

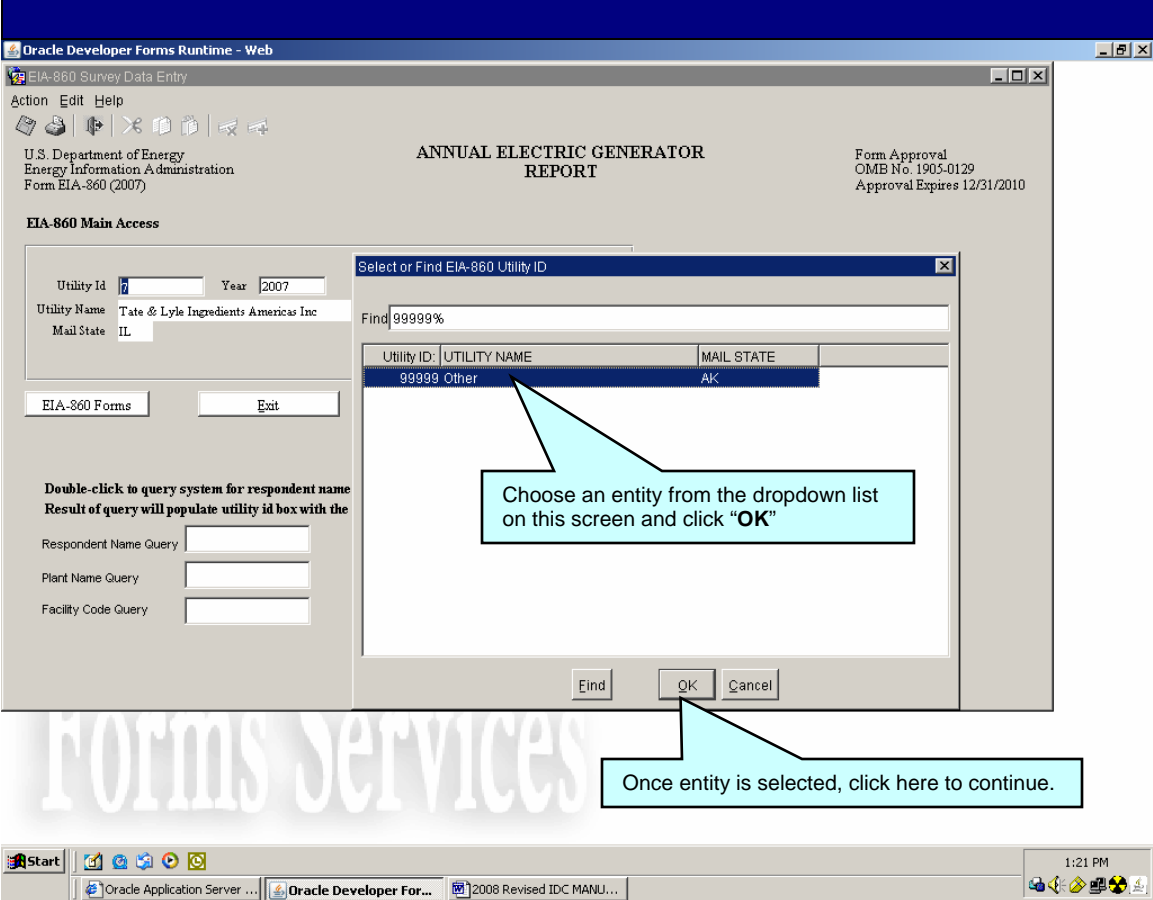

**NOTE** 

This list will only include entities that you have access to. If a specific entity that you are responsible for is missing, contact the Help Desk at (202) 586-9595

## EIA-860 MAIN ACCESS

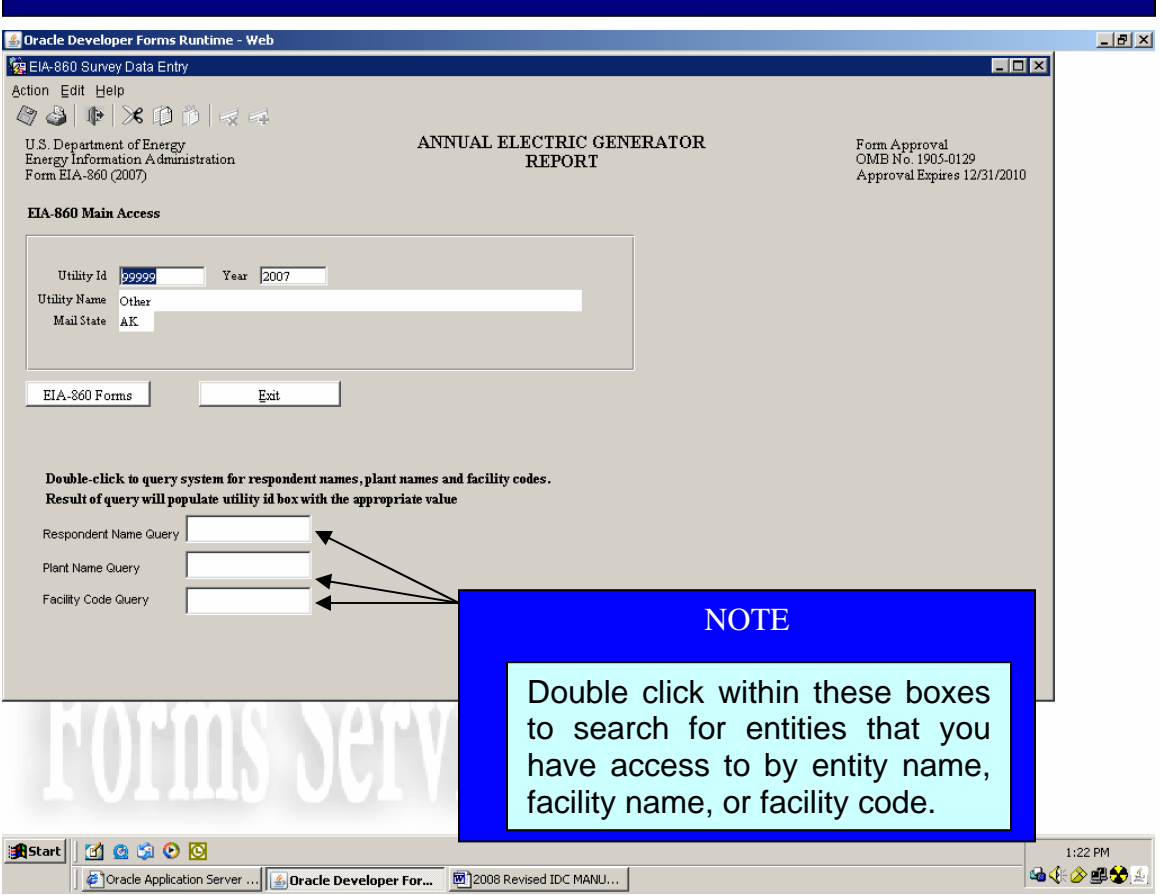

**Verify** all EIA provided information. If incorrect, revise the incorrect entry and provide the correct information.

**State codes** are two-letter U.S. Postal Service abbreviations. Provide any missing information.

If filing a paper copy of this form, typed or legible handwritten entries are acceptable. Allow the original entry to remain readable. See more specific instructions for correcting data in SCHEDULE 2, "Power Plant Data," and SCHEDULE 3. "Generator Information."

If no corrections are needed to the pre-entered data and there are no missing data, check "No Change Needed" for plant, generator or boiler information, as applicable.

Check all data for consistency with the same or related data that appear in more than one schedule of this or other forms or reports submitted to EIA. Explain any inconsistencies under **SCHEDULE 7,COMMENTS**

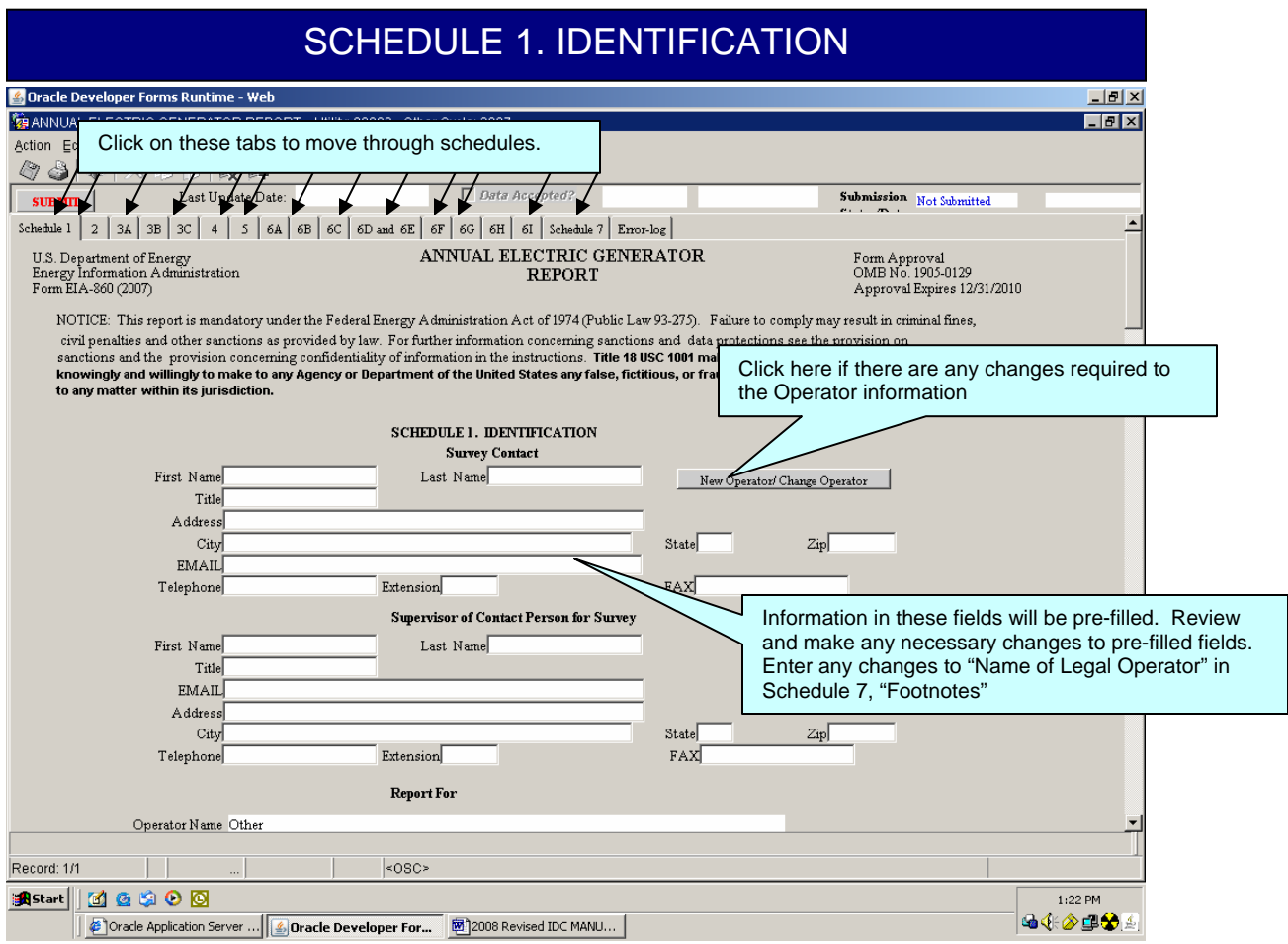

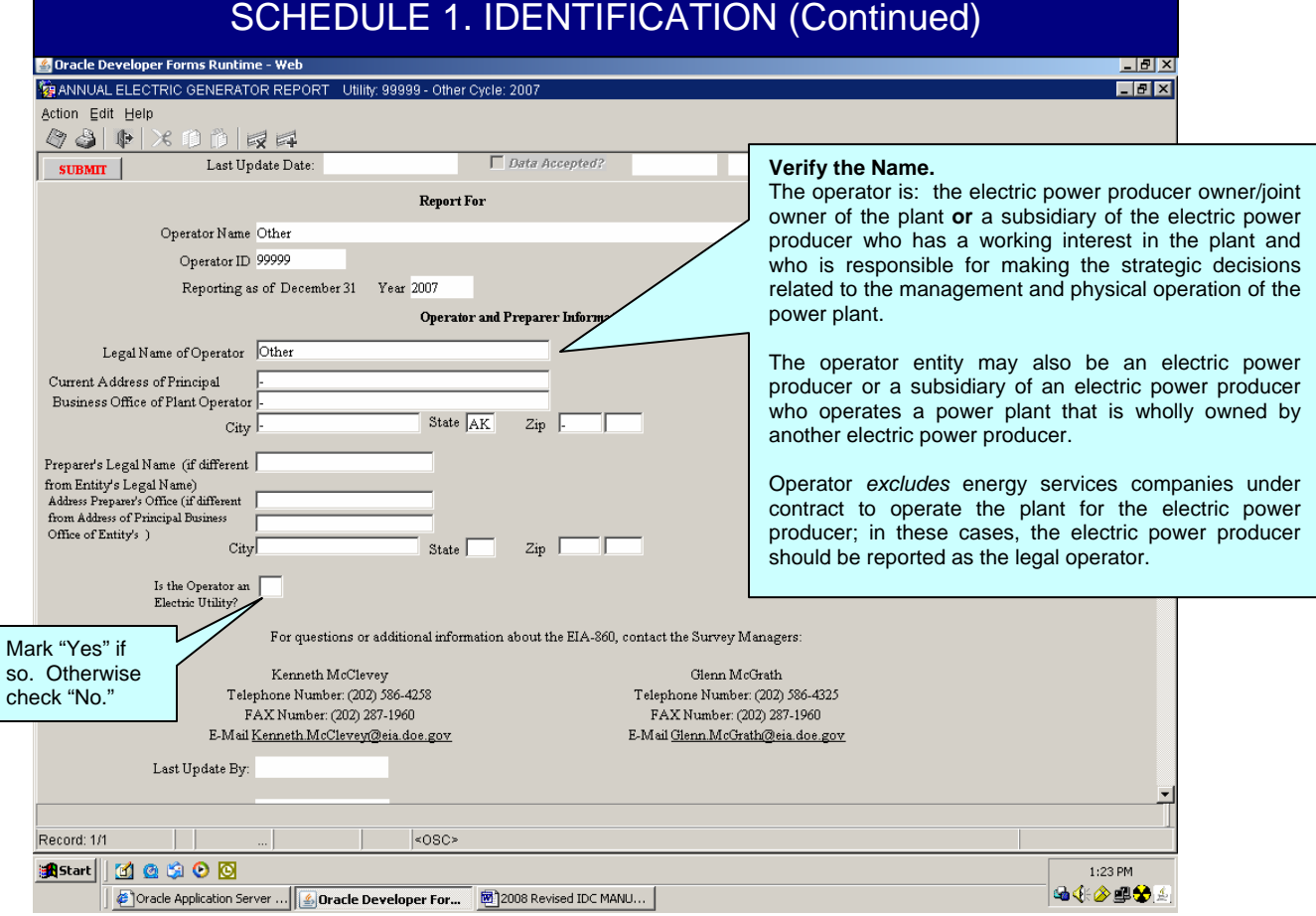

#### **NOTE**

If the company no longer operated a specific power plant as of December 31, 2007 report the name of the operator as of December 31 along with related contact information (including contact person's name, telephone number and e-mail address, if known) in SCHEDULE 7, "COMMENTS." Do not complete the form for that power plant.

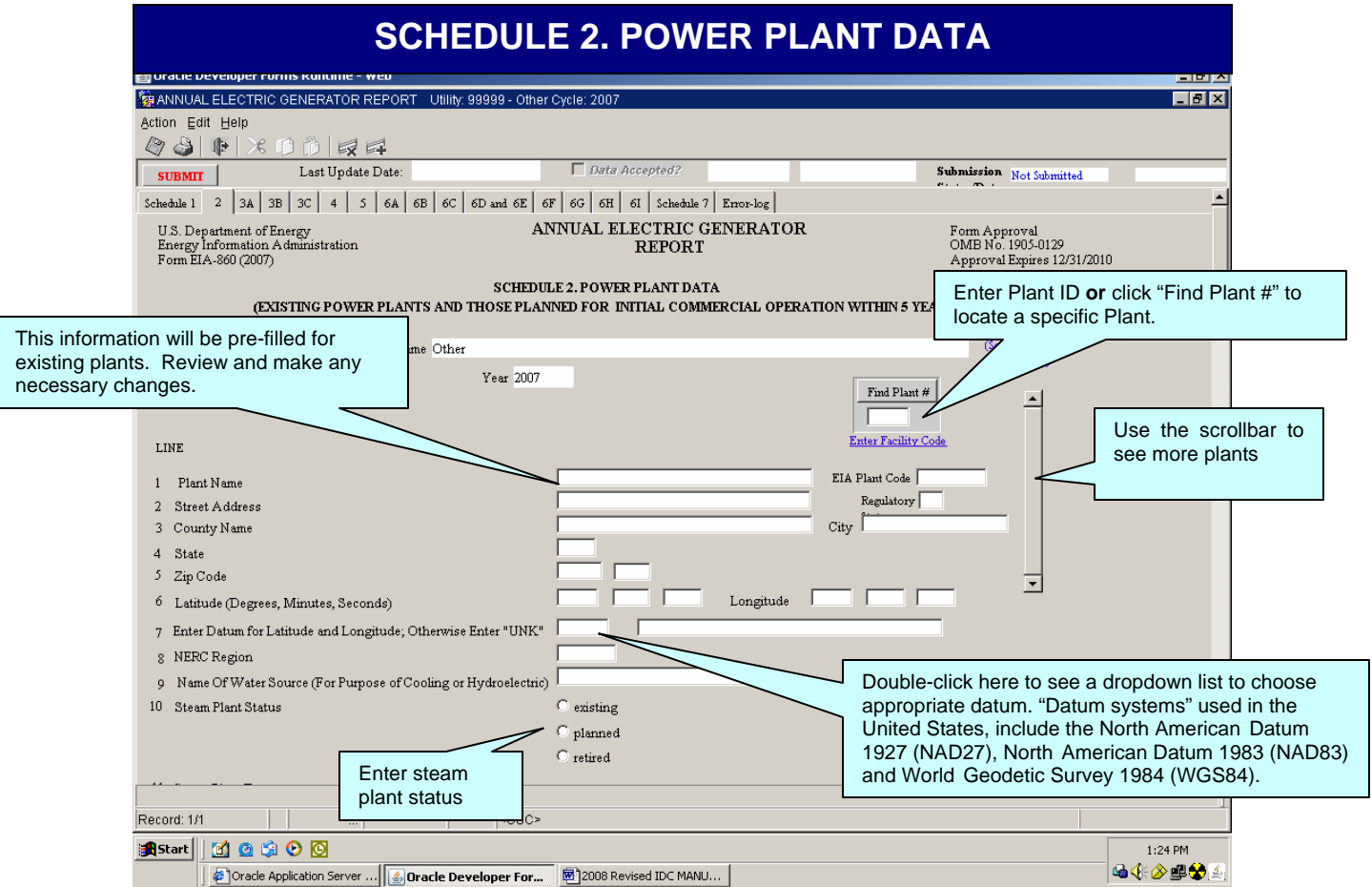

For line 1**, Plant Name** and **EIA Plant Code,** verify the EIA Plant Code and Plant Name for the power plant. Each power plant must be uniquely identified. Contact EIA-860 Survey Manager and request new Plant Code for new existing or proposed plants. The type of plant does not need to be a part of the plant name, e.g., "Plant x Hydro" needs to be reported as "Plant x" only. The type of plant is recognized by the prime mover code(s) reported in SCHEDULE 3. Generator Information. There may be more than one prime mover type associated with a single plant name (single site).

For line 2**, Street Address**, enter or verify the street address of the power plant.

For line 3, **County Name and City Name**, enter the county and city in which the plant is (will be) located. Enter "NA" for planned facilities that have not been sited. If a mobile power plant, indicate with a note in SCHEDULE 7, COMMENTS.

For line 4, **State**, enter the two-letter U.S. Postal Service abbreviation for the State in which the plant is located. Enter "NA" for planned facilities for which the State has not been determined. If the State is "NA," the county name must be "NA."

For line 5, **Zip Code**, enter the zip code of the plant. Provide, at a minimum, the fivedigit zip code; however, the nine-digit code is preferred.

# **SCHEDULE 2. POWER PLANT DATA (Continued)**

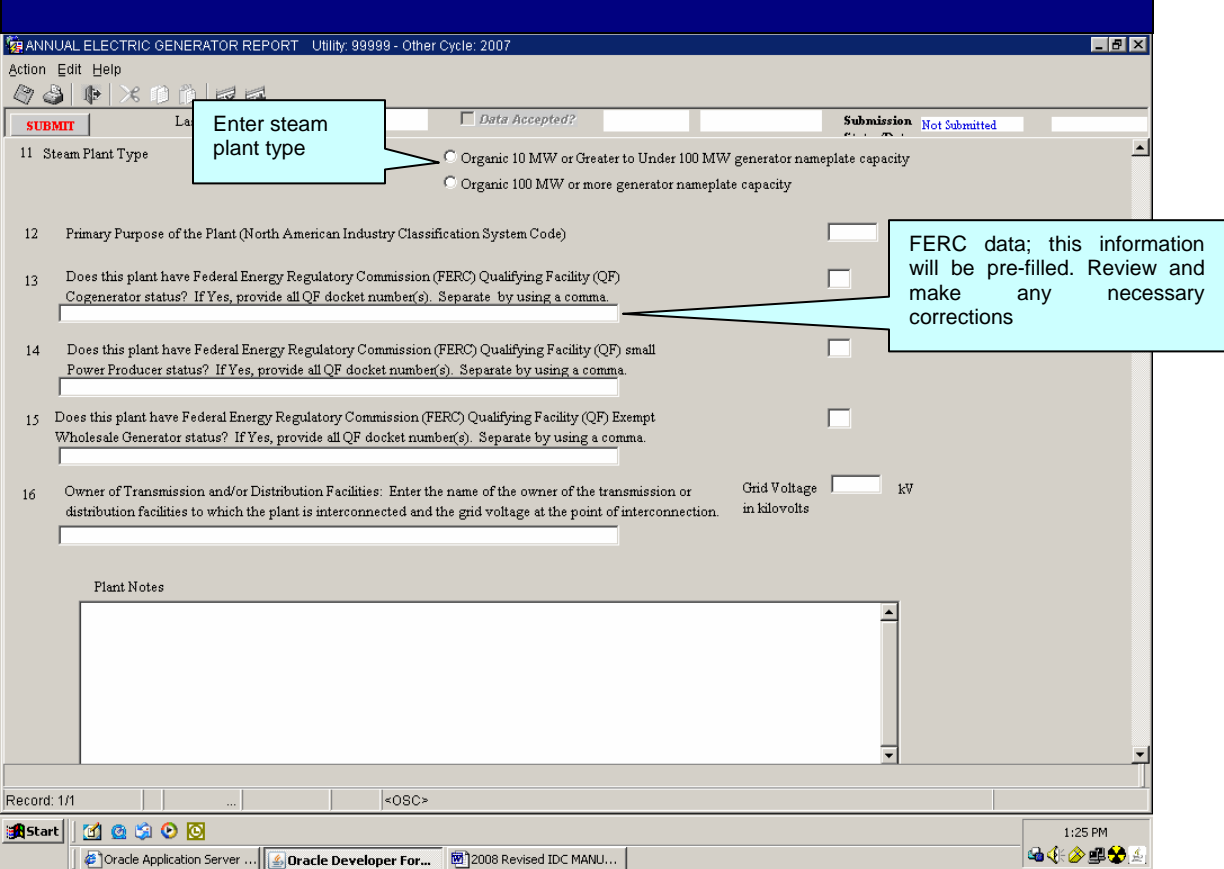

#### **NOTE**

To add a missing plant, contact the EIA Survey Manager.

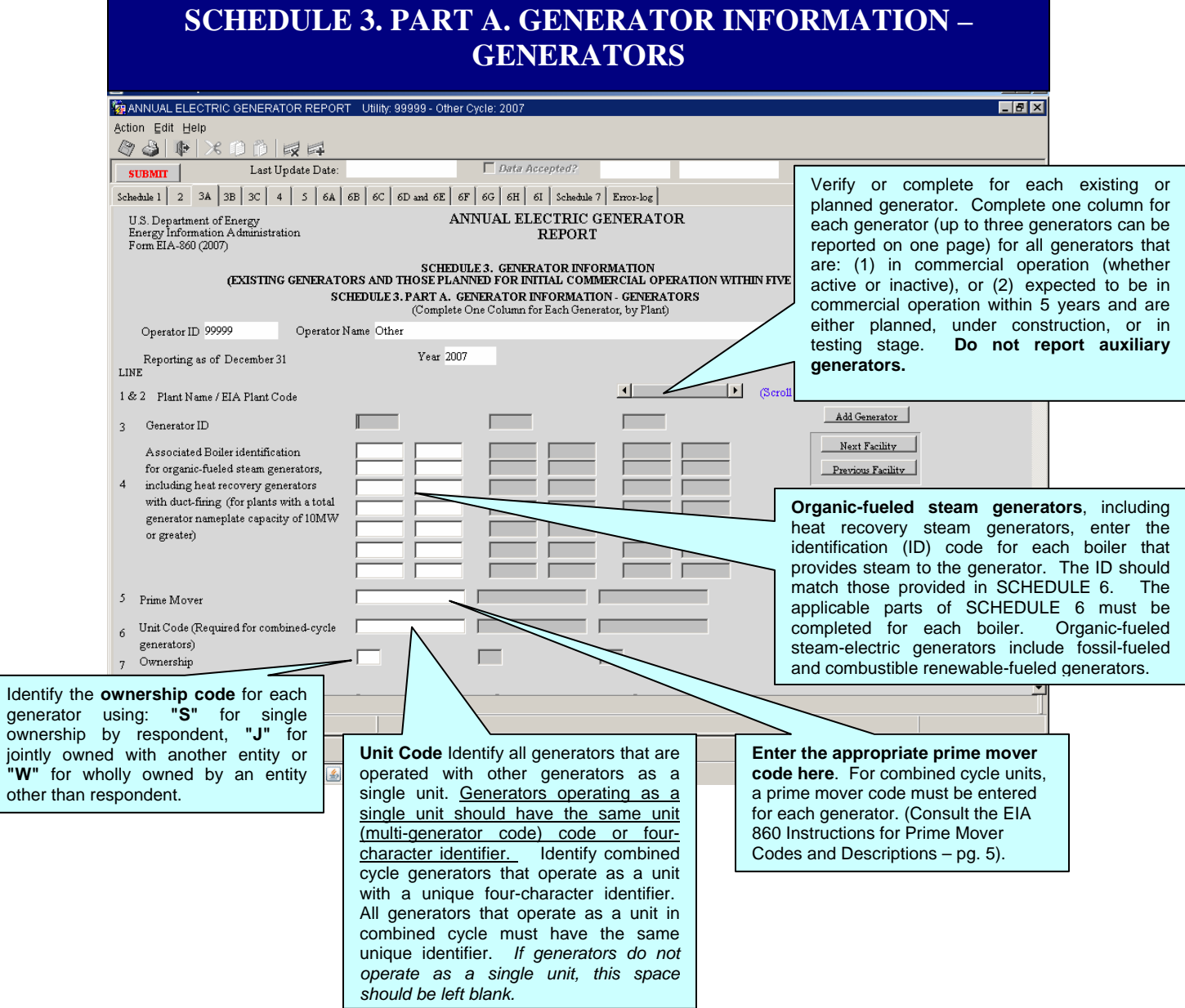

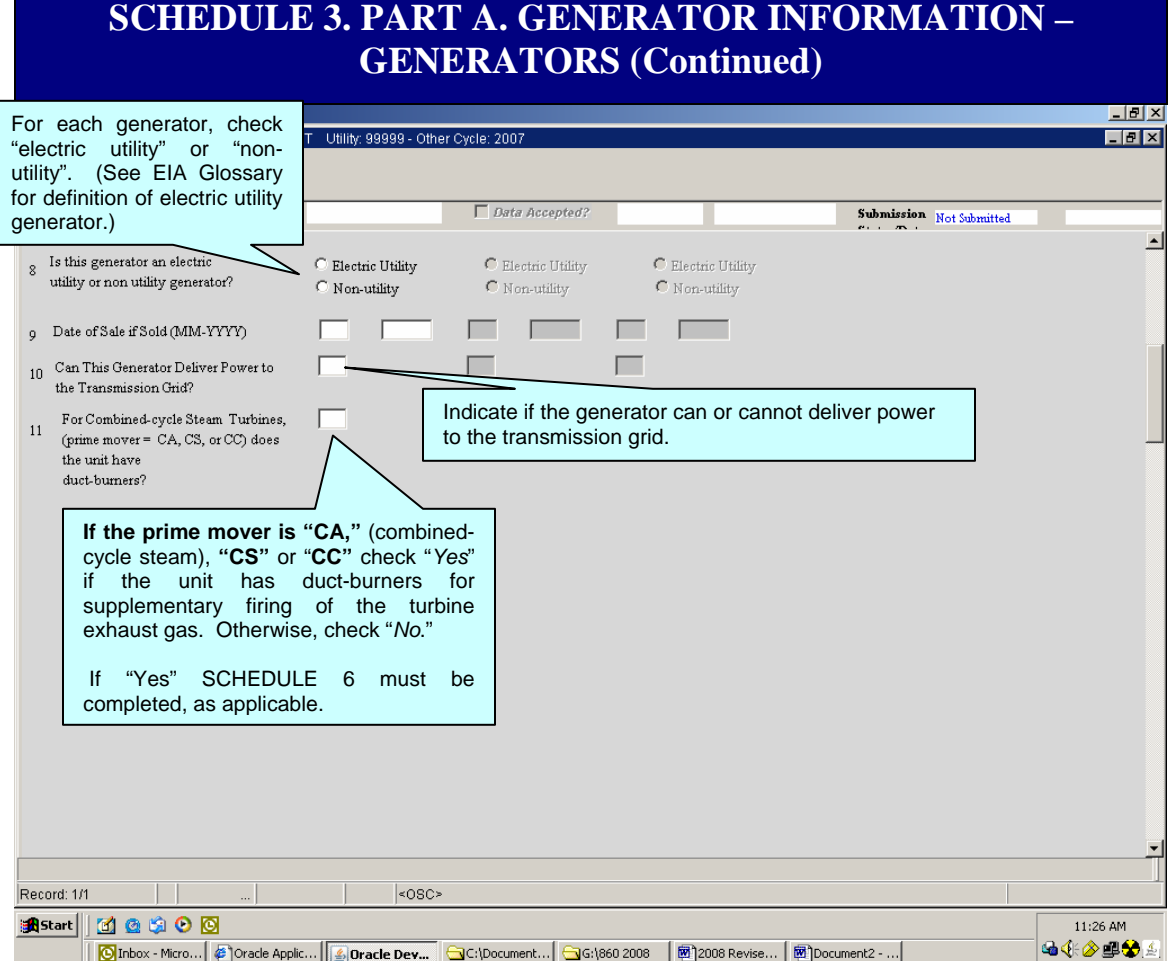

#### **NOTE**

Combined heat and power systems often generate steam with multiple sources and generate electric power with multiple prime movers. For reporting purposes, a simple cycle prime mover should be distinguished from a combined cycle prime mover by determining whether the power generation part of the steam system can operate independently of the rest of the steam system. If these system components cannot be operated independently, then the prime movers should be reported as combined cycle types.

## **SCHEDULE 3. PART B. GENERATOR INFORMATION – EXISTING GENERATORS**

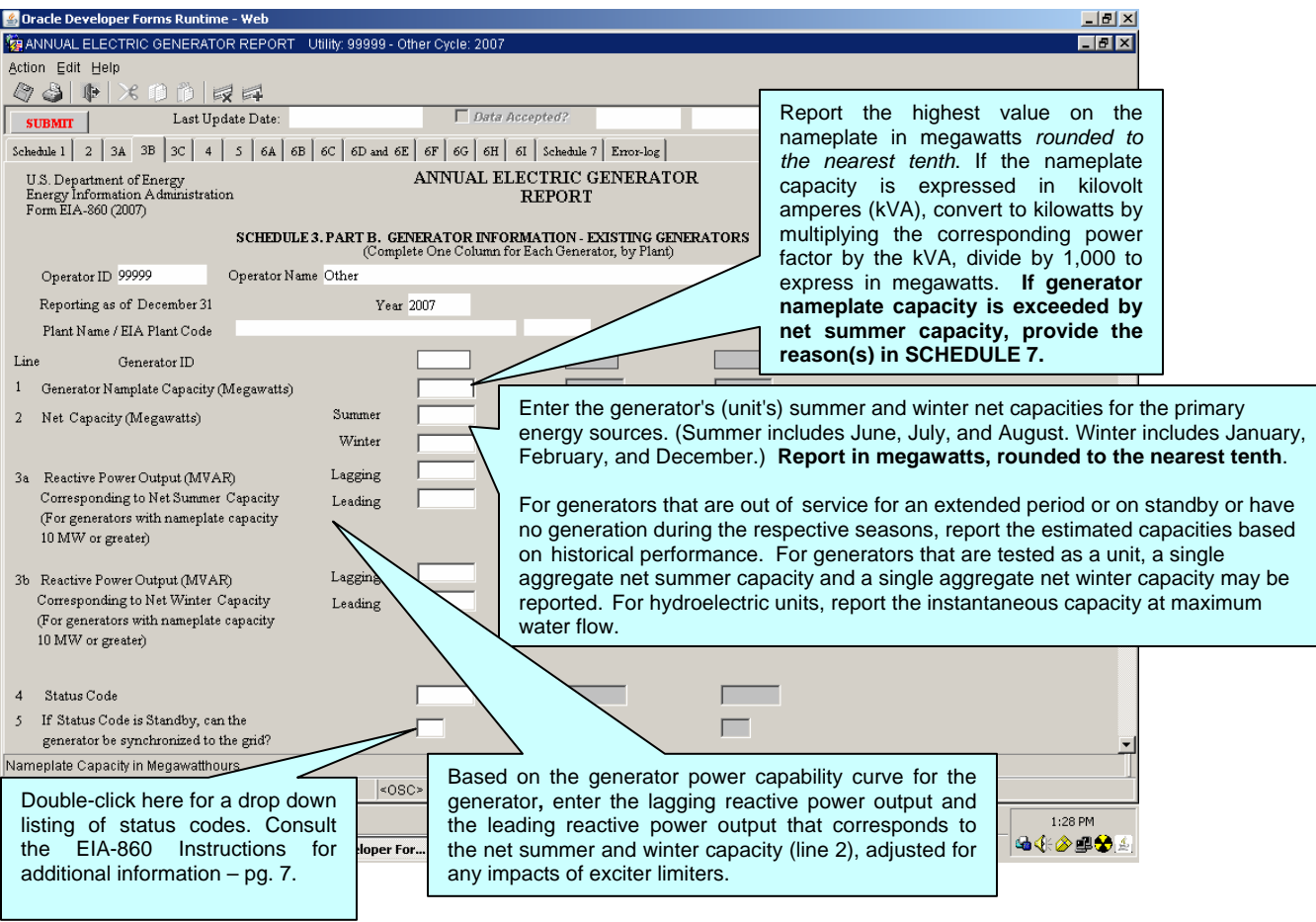

#### **!!!! IMPORTANT NOTE!!!!**

**Report in whole numbers** (i.e., no decimal points), except where explicitly instructed to report otherwise. Indicate negative amounts by using a minus sign before the number. **Report date information** as a two-digit month and four-digit year, e.g., "11 - 1980."

**"Net Capacity", DO NOT** introduce factors such as availability of energy sources and constraints on transmission when determining summer and winter capacity. For generators that are out of service for an extended period, on standby, have no generation or no test results for the respective peak periods of the data year, report the estimated capacities based on historical performance as follows: for net summer capacity and net winter capacity of generators that fall into either of the prior mentioned categories, report the capacity of the generator that is generally achievable during the period of June through September and December through March, respectively, based on historical performance or report the best estimate of the capacity that could be achieved if the generator were operated during the respective summer and winter periods.

Units undergoing maintenance or repair of less than 12 months duration that are expected to be returned to service upon completion of maintenance or repair should be given an operating status; (see the EIA-860 Instructions for further details).

Reactive power establishes and sustains the electric and magnetic fields of alternating-current equipment. Reactive power is equal to the vector difference between the apparent power and the real power. (See the EIA-860 Instructions for further guidelines – pg. 7.)

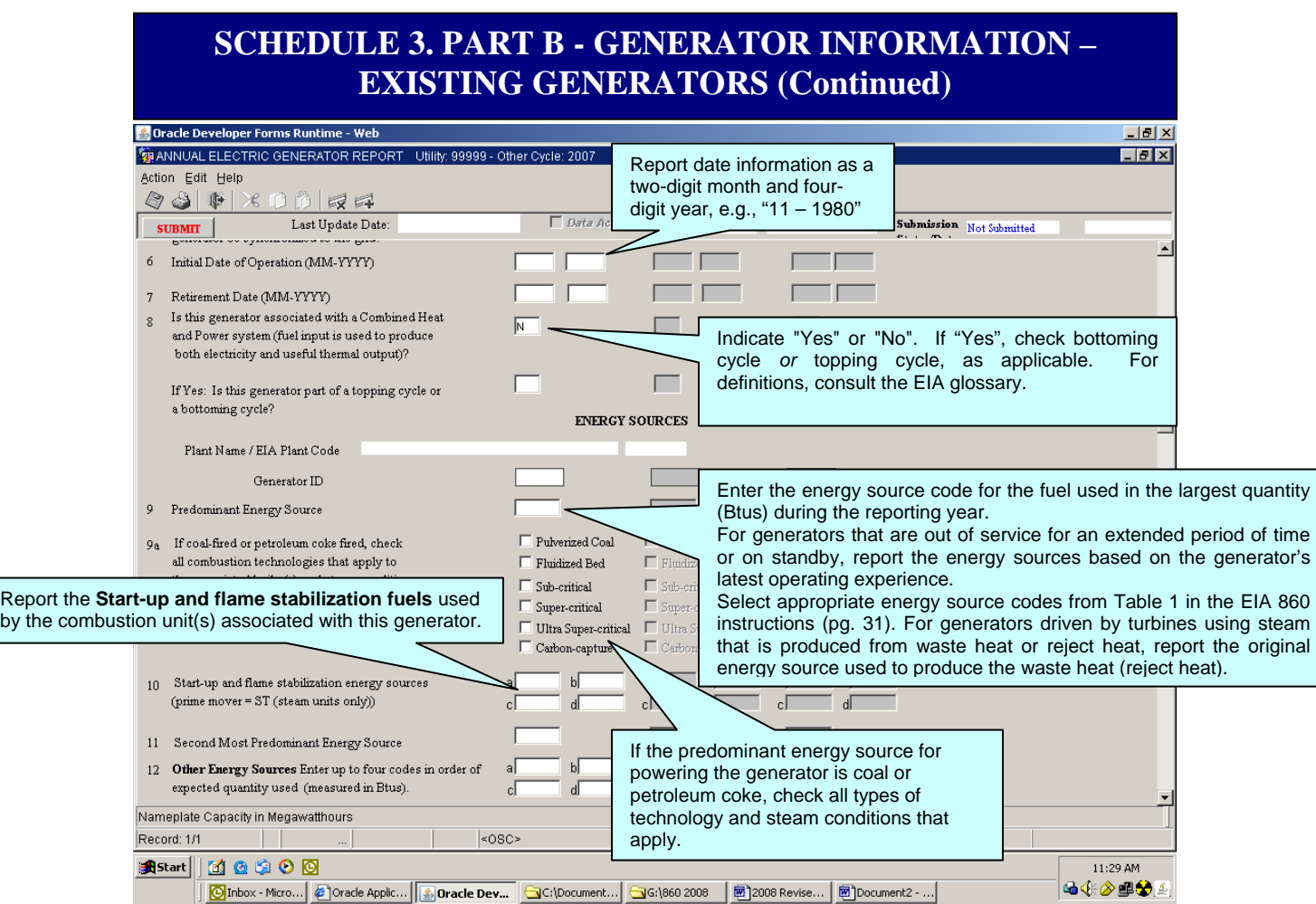

For line 11, **Second Most Predominant Energy Source**, enter the energy source code for the energy source used in the second largest quantity (Btus) during the reporting year to power the generator. DO NOT include a fuel used only for start-up or flame stabilization. Select appropriate energy source codes from Table 1 in the EIA 860 instructions – pg. 31. For generators driven by turbines using steam that is produced from waste heat or reject heat, report the original energy source used to produce the waste heat (reject heat).

For line 12, **Other Energy Sources**, enter the codes for other energy sources: first, list the energy sources actually used in order of predominance (based on quantity of Btus), then list the energy sources that the generator was capable of using but was not used to generate electricity during the last 12 months. For generators that are out of service for an extended period of time or on standby, report the energy sources based on the generator's latest operating experience. Select appropriate energy source codes from Table 1 in the EIA 860 instructions – pg. 31. For generators driven by turbines using steam that is produced from waste heat or reject heat, report the original energy source used to produce the waste heat (reject heat).

## SCHEDULE 3, PART B – GENERATOR INFORMATION – EXISTING GENERATORS (Continued)

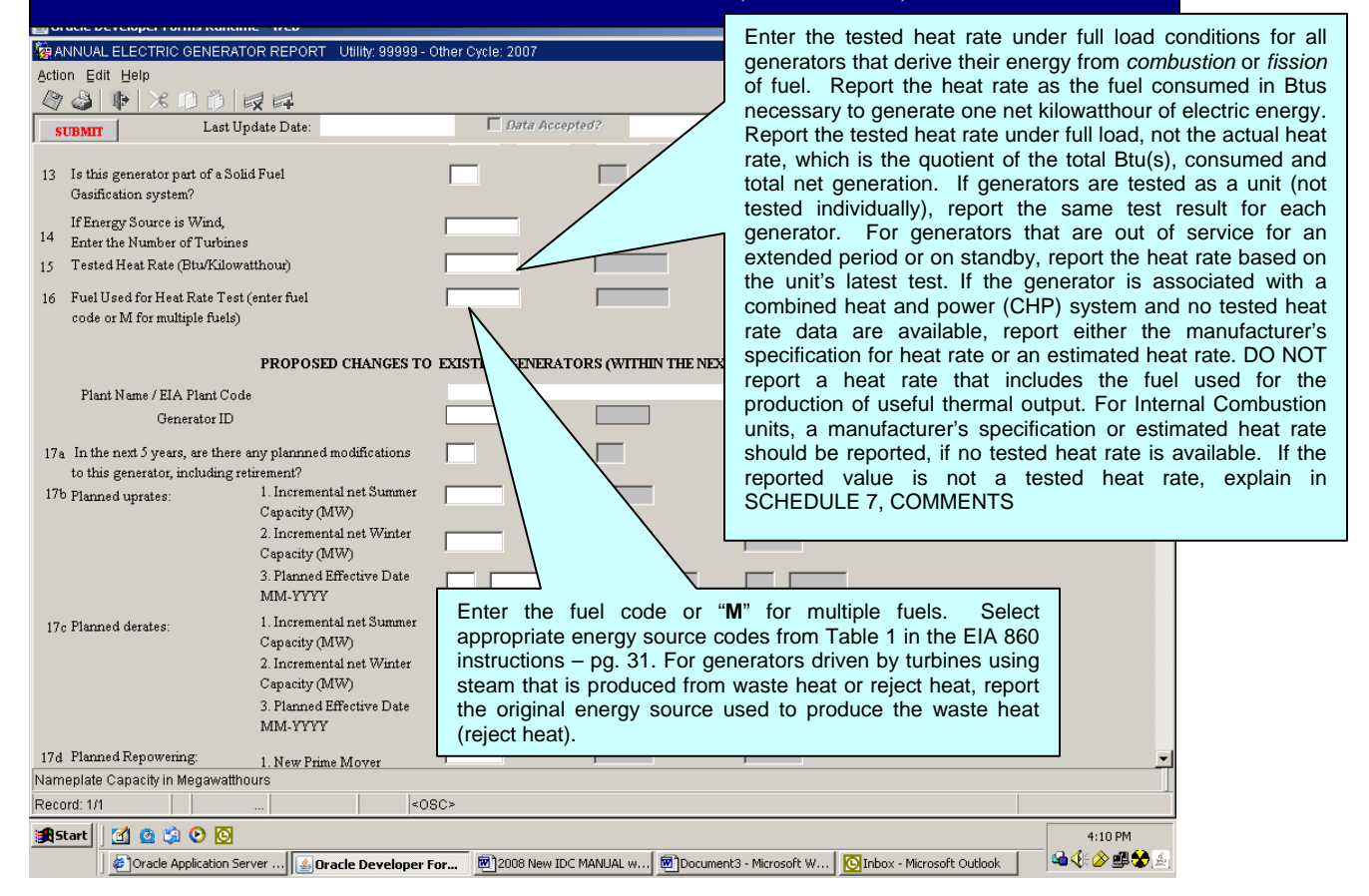

# **Proposed Changes to Existing Generators (within the next 5 years)**

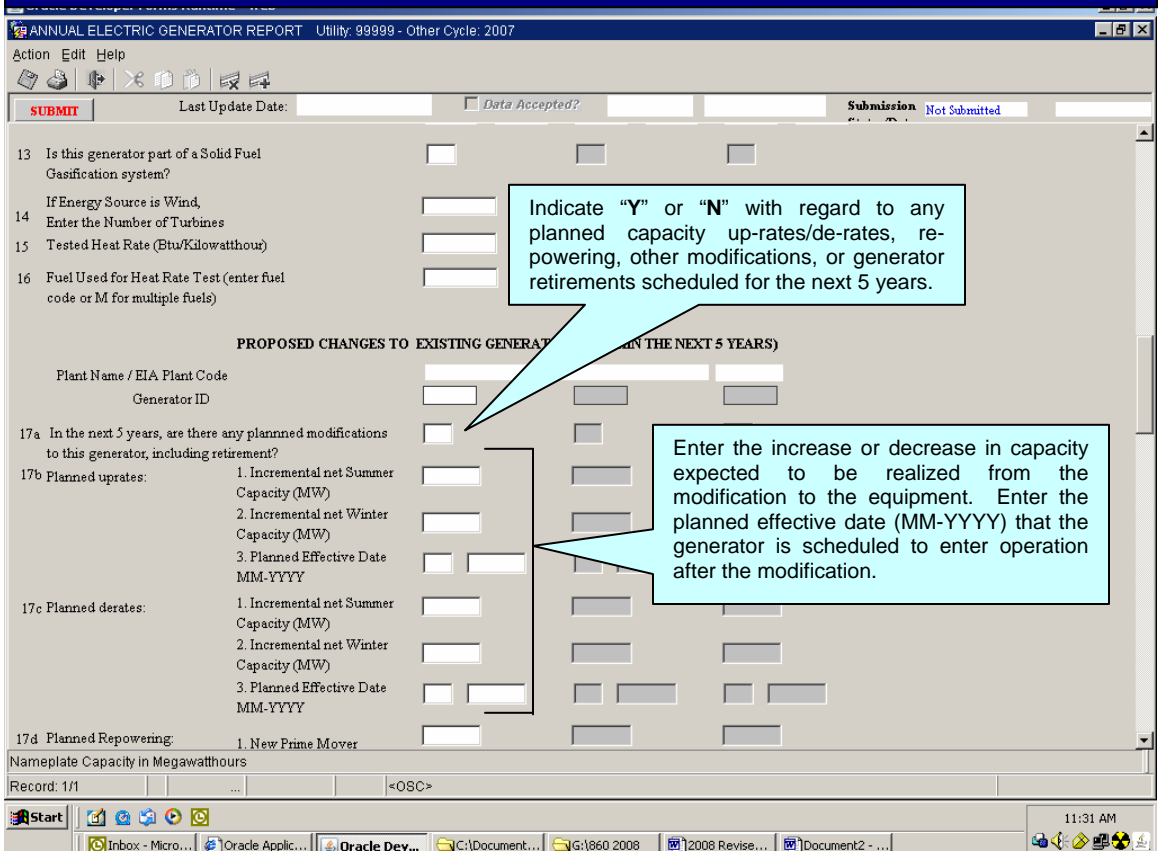

#### **NOTE**

If a re-powering of the generator is planned, enter the new prime mover and new energy source, as well as the planned effective date (MM-YYYY) that the generator is scheduled to enter operation after the repowering is complete.

## **Proposed Changes to Existing Generators (within the next 5 years)**

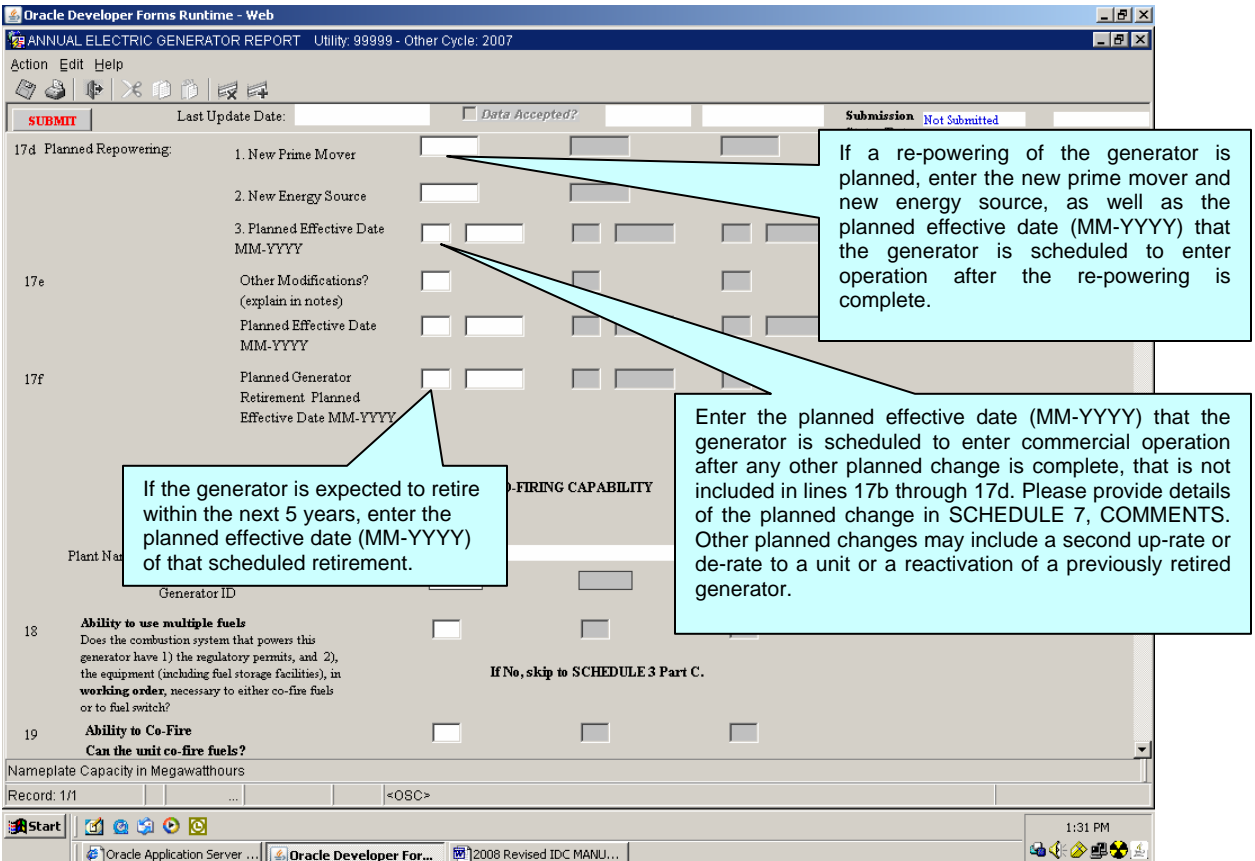

## FUEL SWITCHING and CO-FIRING CAPABILITIES (Continued)

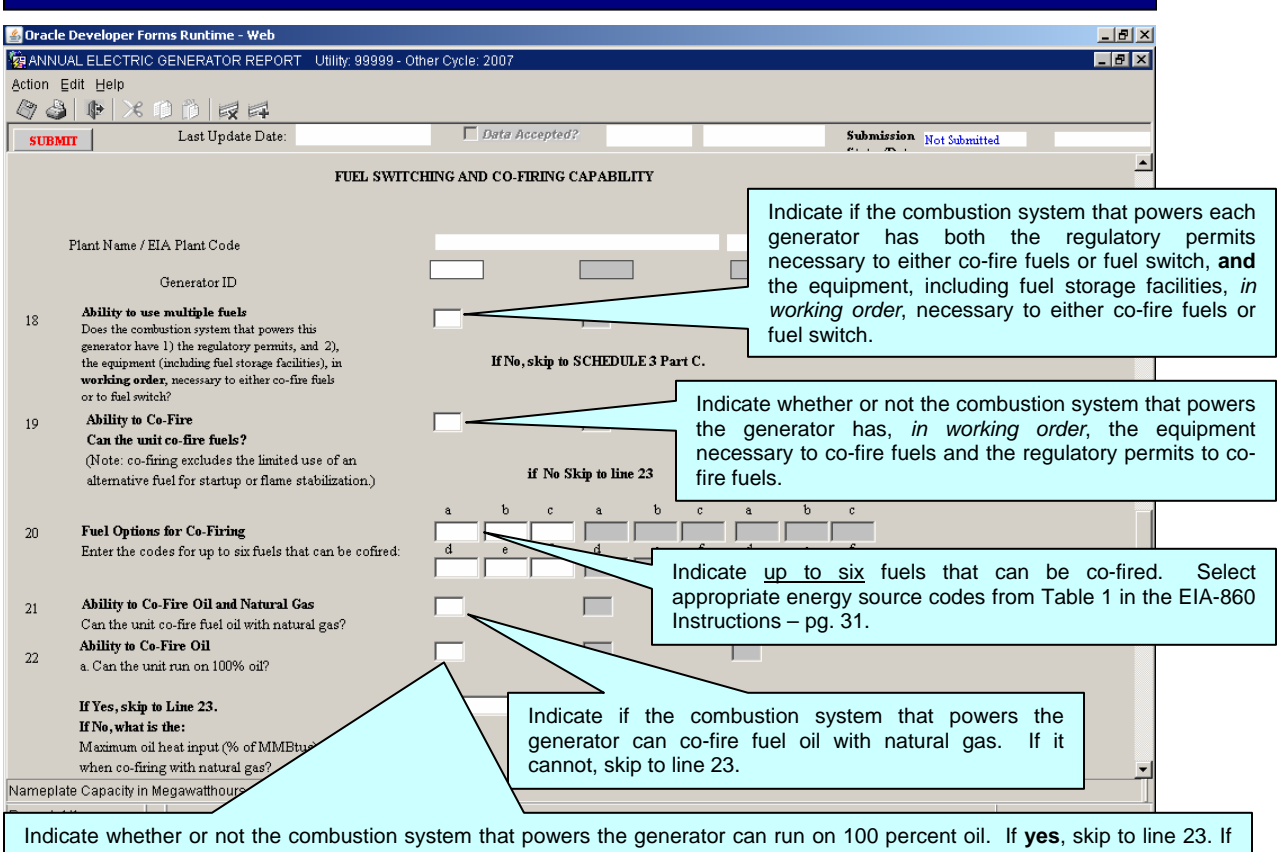

**no**, indicate the maximum percentage of the heat input to the combustion system (percent of MMBtu) that can be supplied by oil when co-firing with natural gas. Also, provide the maximum output (summer net MW) that the unit can achieve, taking into account all applicable technical limits, when making the maximum use of oil and co-firing natural gas.

#### **NOTE**

*Co-firing* means the simultaneous use of two or more fuels by a single combustion system to meet load. *Fuel switching* means the ability of a combustion system running on one fuel to replace that fuel in its entirety with a substitute fuel. *Co-firing and fuel switching exclude the limited use of a second fuel for start-up or flame stabilization;* 

Fuel options listed for co-firing must also be included under either "Predominant Energy Source" (line 9), "Second Most Predominant Energy Source" (line 11), or "Other Energy Sources (line 12).

## **FUEL SWITCHING and CO-FIRING CAPABILITIES (Continued)**

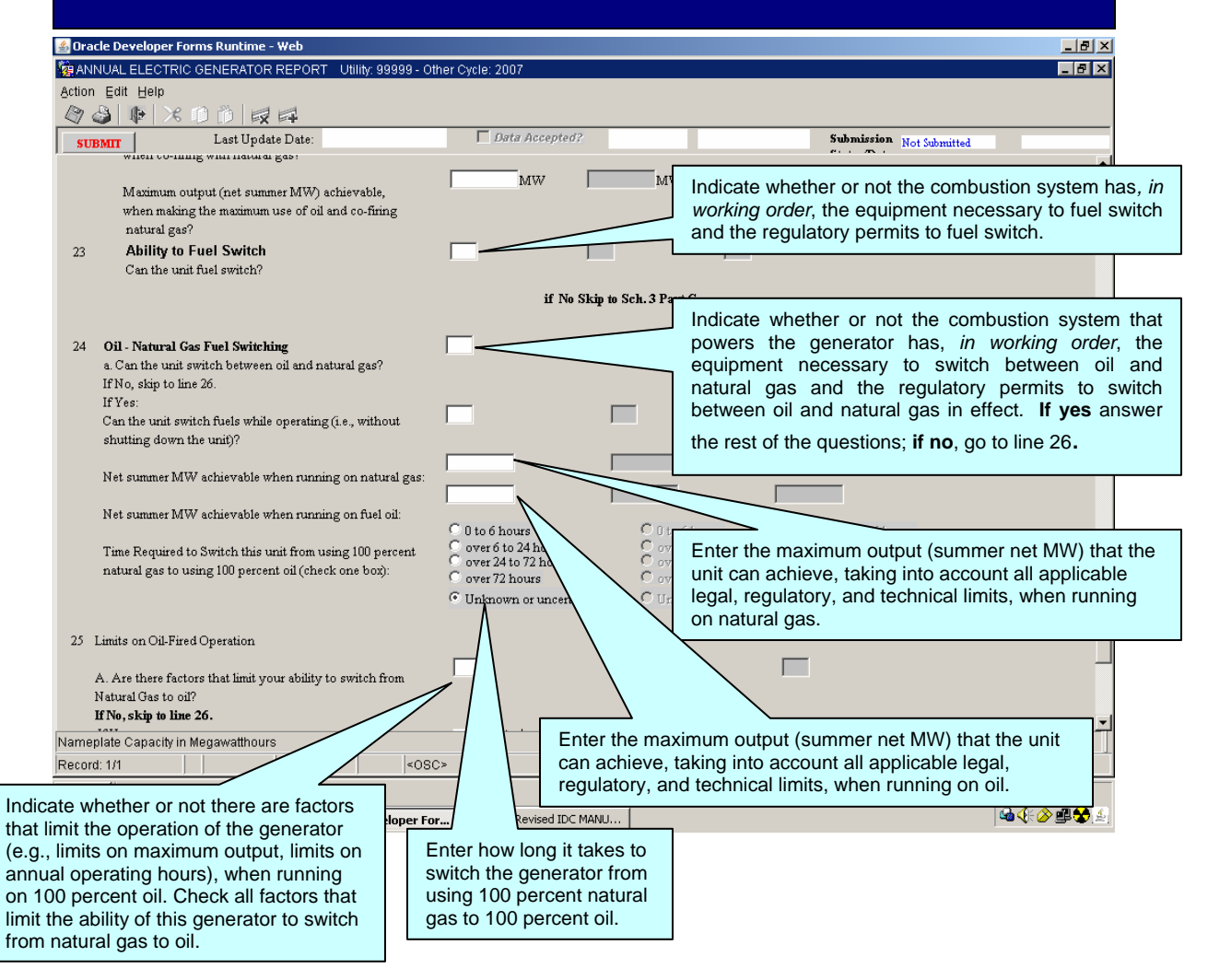

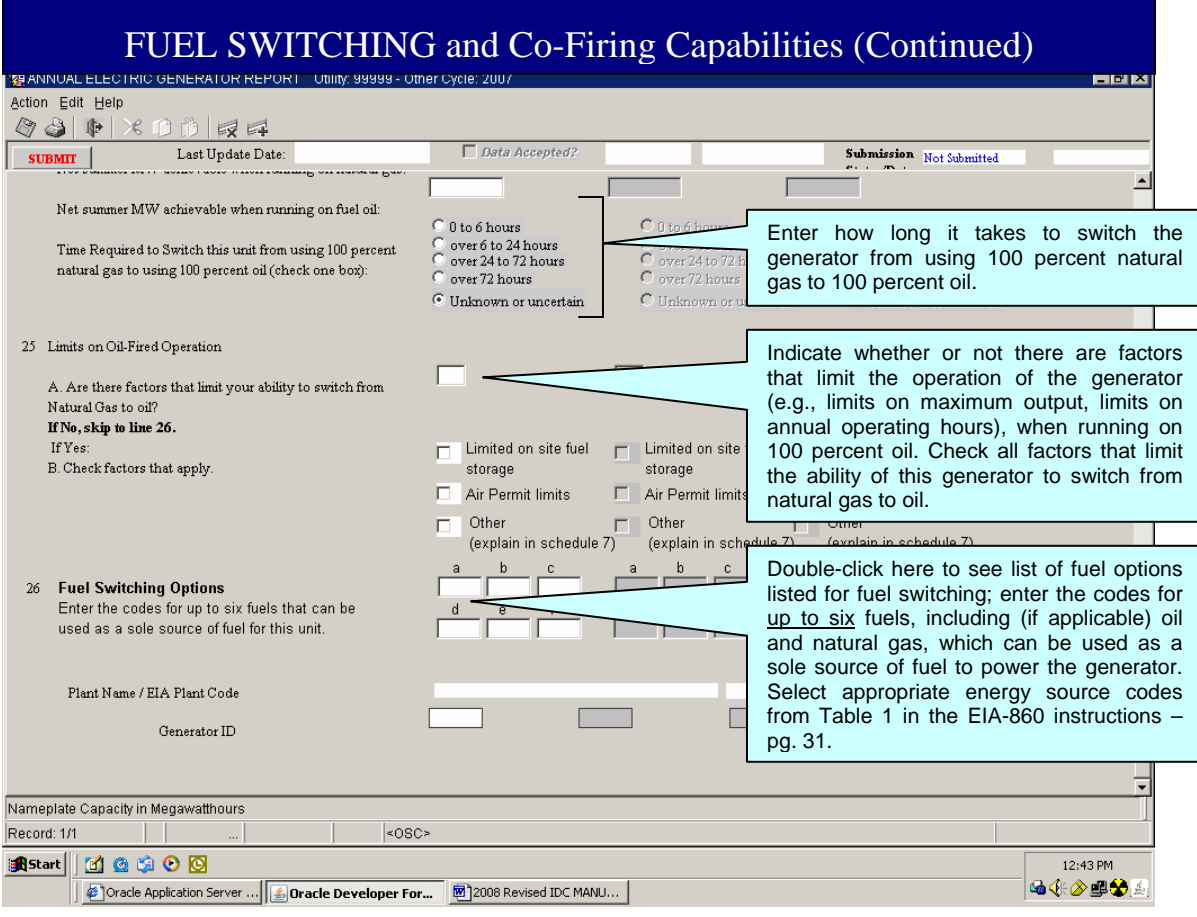

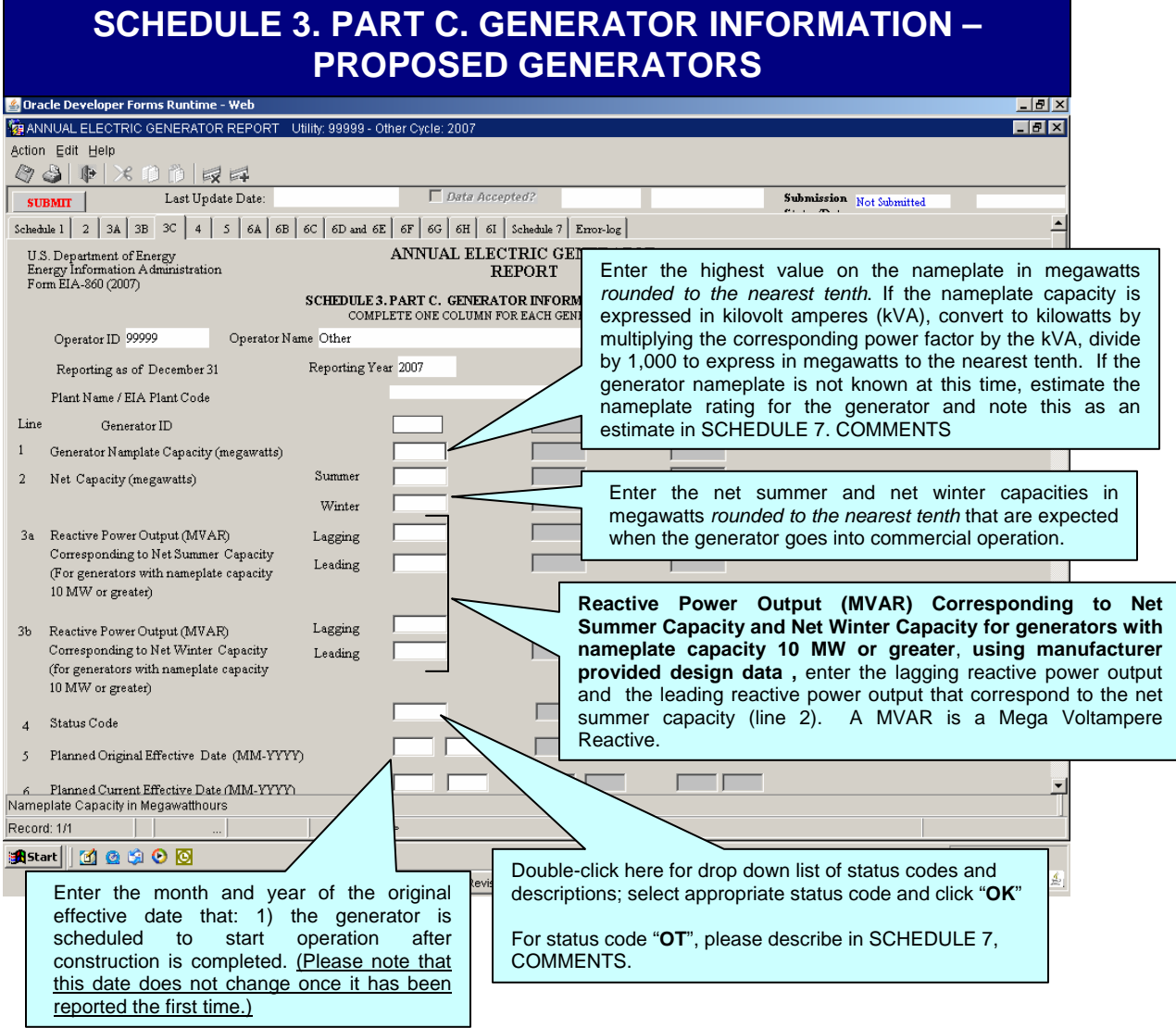

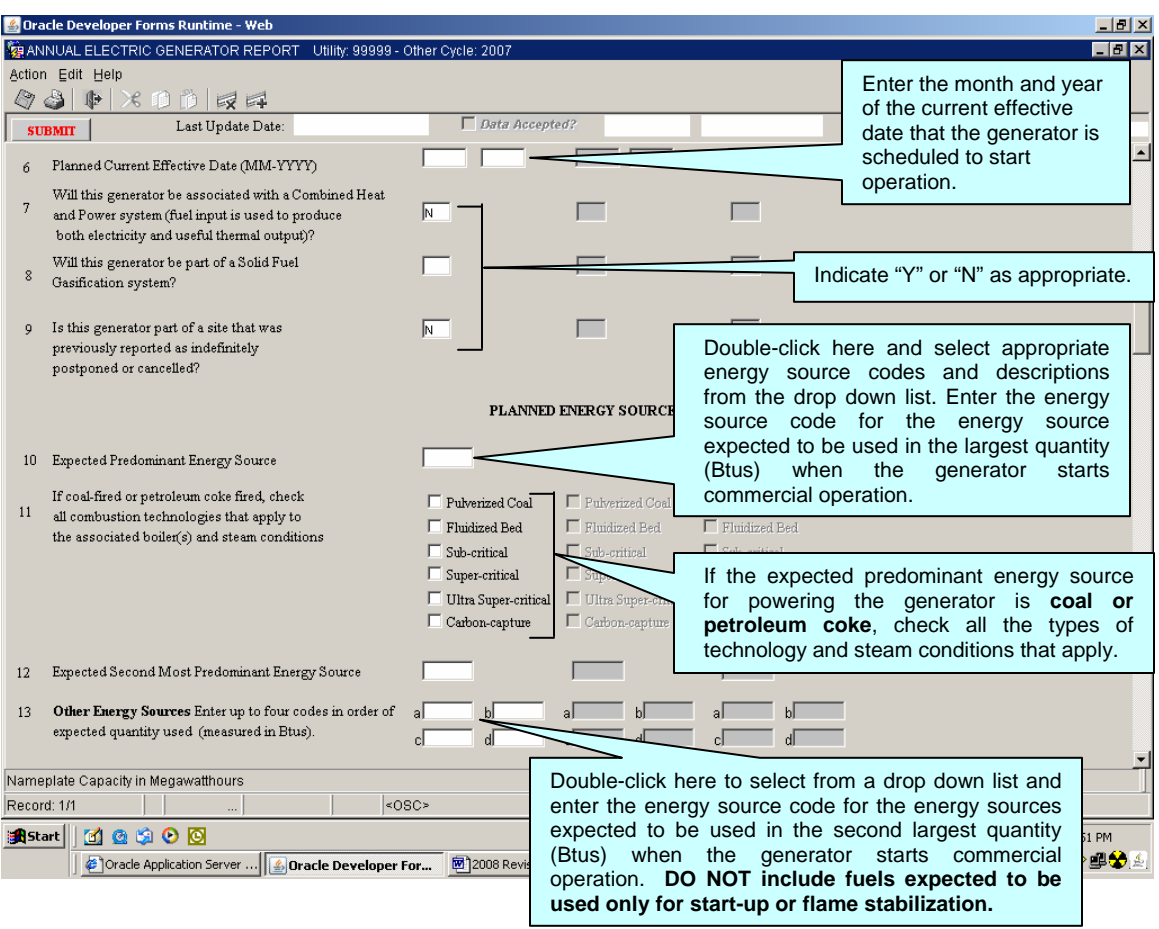

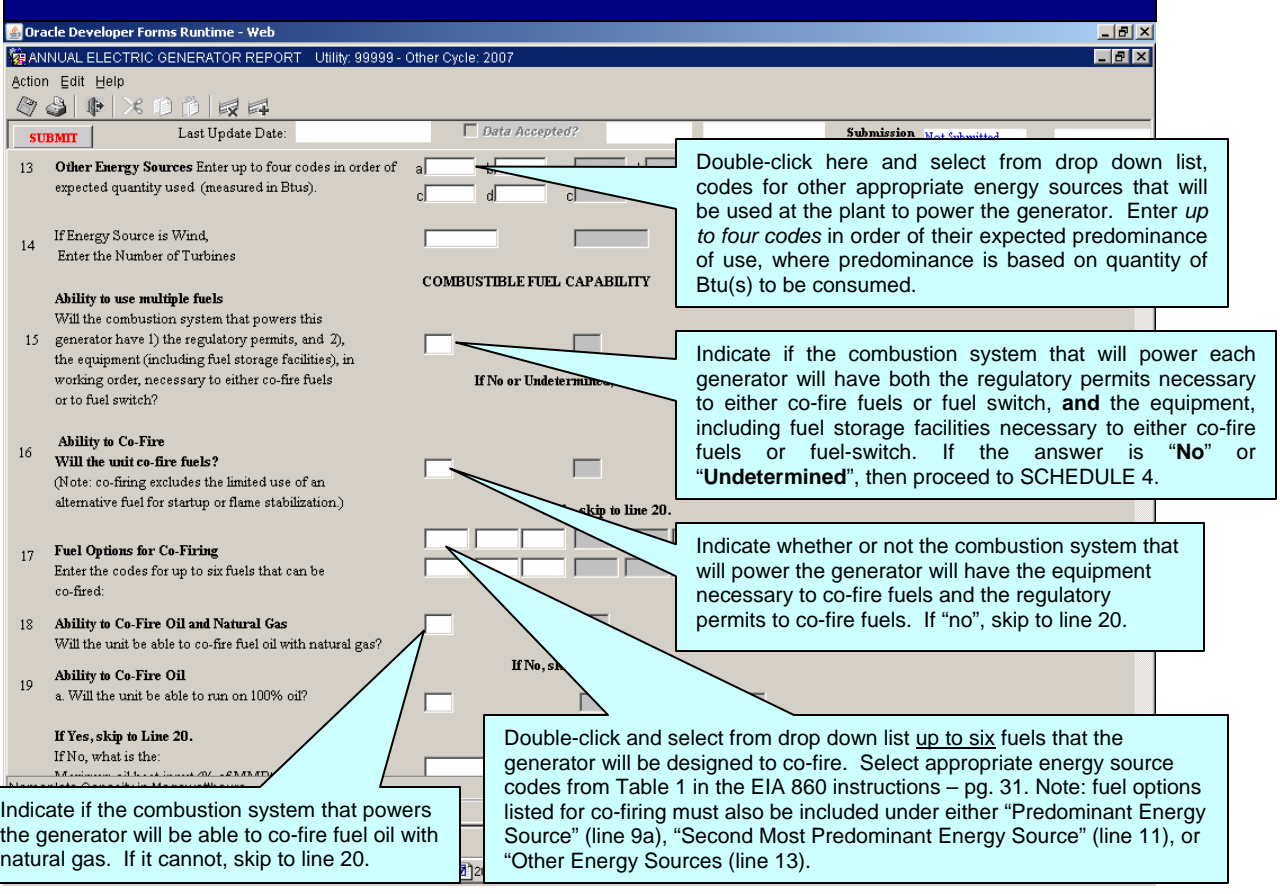

#### **NOTE**

*Co-firing* means the simultaneous use of two or more fuels by a single combustion system to meet load. *Fuel switching* means the ability of a combustion system running on one fuel to replace that fuel in its entirety with a substitute fuel. *Co-firing and fuel switching exclude the limited use of a second fuel for start-up or flame stabilization*

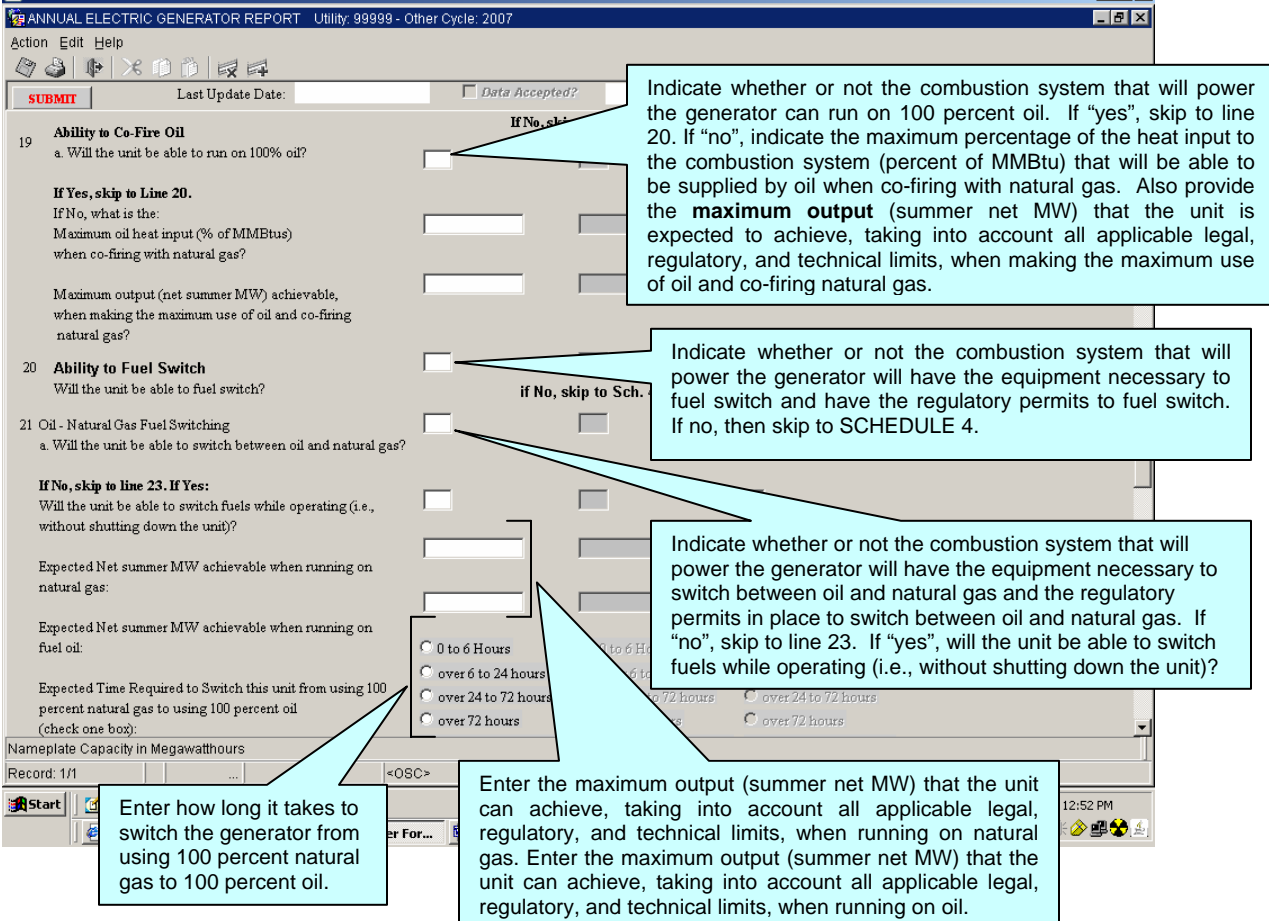

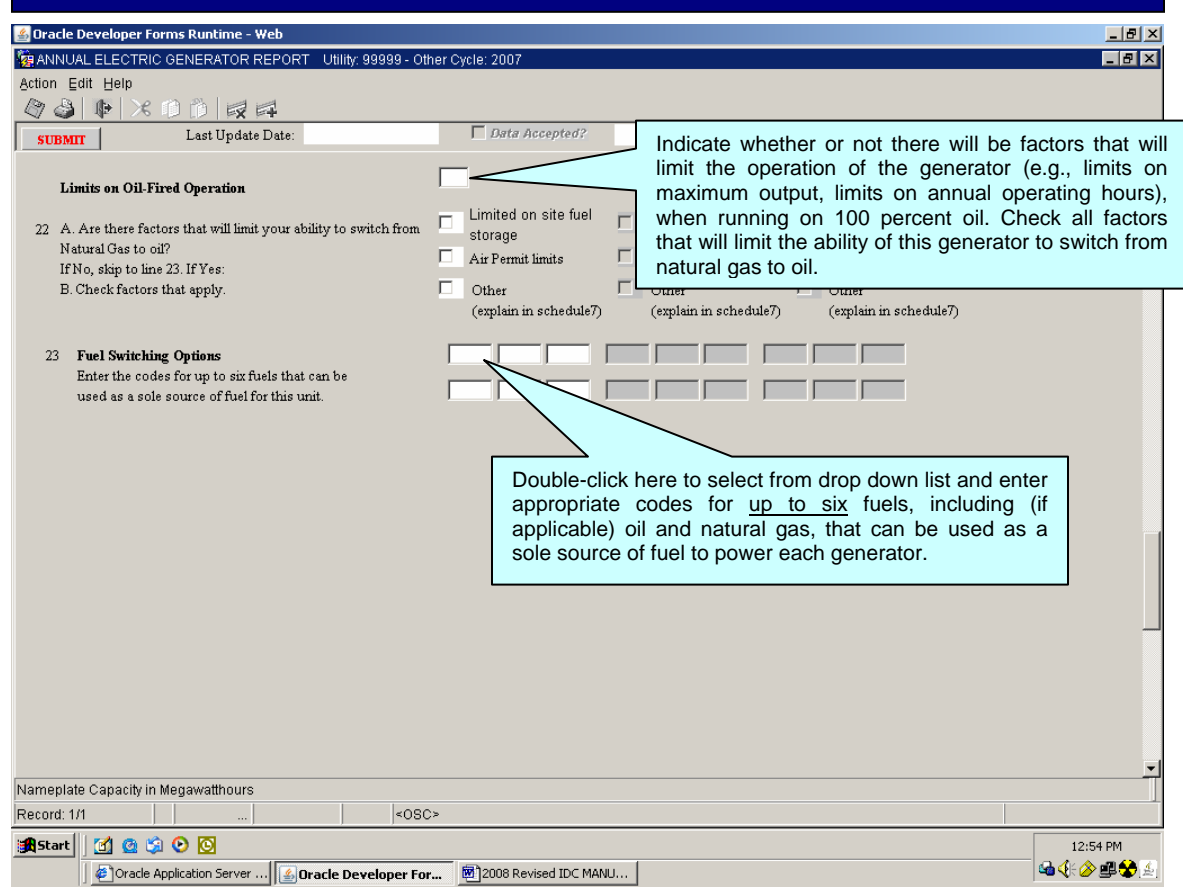

#### **NOTE**

Fuel options listed for fuel switching must also be included under either "Predominant Energy Source" (line 10), "Second Most Predominant Energy Source" (line 12), or "Other Energy Sources (line 13).

## **SCHEDULE 4**

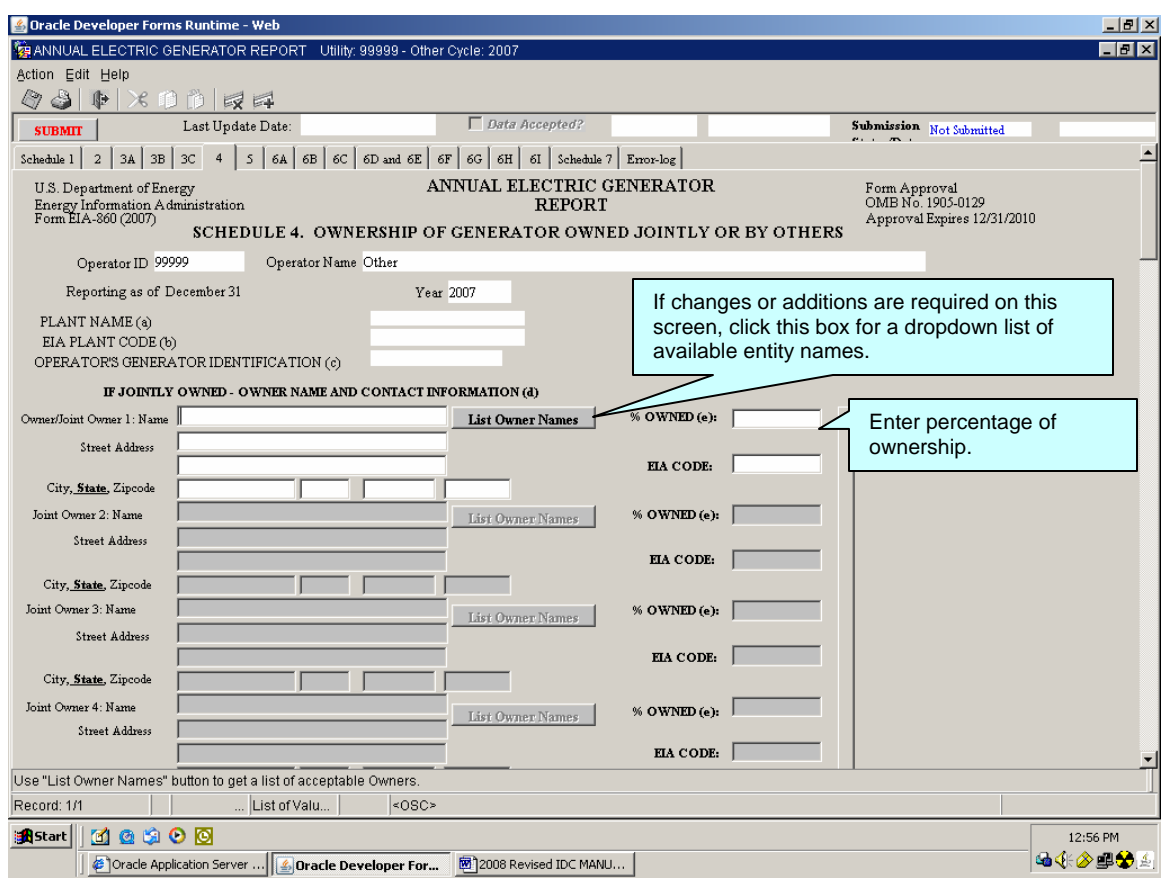

#### **NOTE**

Complete a separate SCHEDULE 4 for each existing and planned generator operated by the respondent that is, or will be, jointly owned; and each generator that the respondent operates but is 100 percent owned by another entity. Only the current or planned operator of jointly-owned generators should complete this schedule. The total percentage of ownership must equal 100 percent.

If owner name does not exist in the drop down list, provide owner legal name, mailing address and, contact information in schedule 7 FOOTNOTES;

Enter the **Owner/Joint Owner Name and Address,** in order of percentage of ownership, of each generator. Enter the **EIA Code** for the owner, if known, otherwise leave blank. Enter the **Percent Owned** to two decimal places, i.e., 12.5 percent as "12.50." If a generator is 100 percent owned by an entity other than the operator, then enter the percentage ownership as "100.00."

Include any notes or comments in SCHEDULE 7, COMMENTS.

*Data on this screen should be pre-printed.*

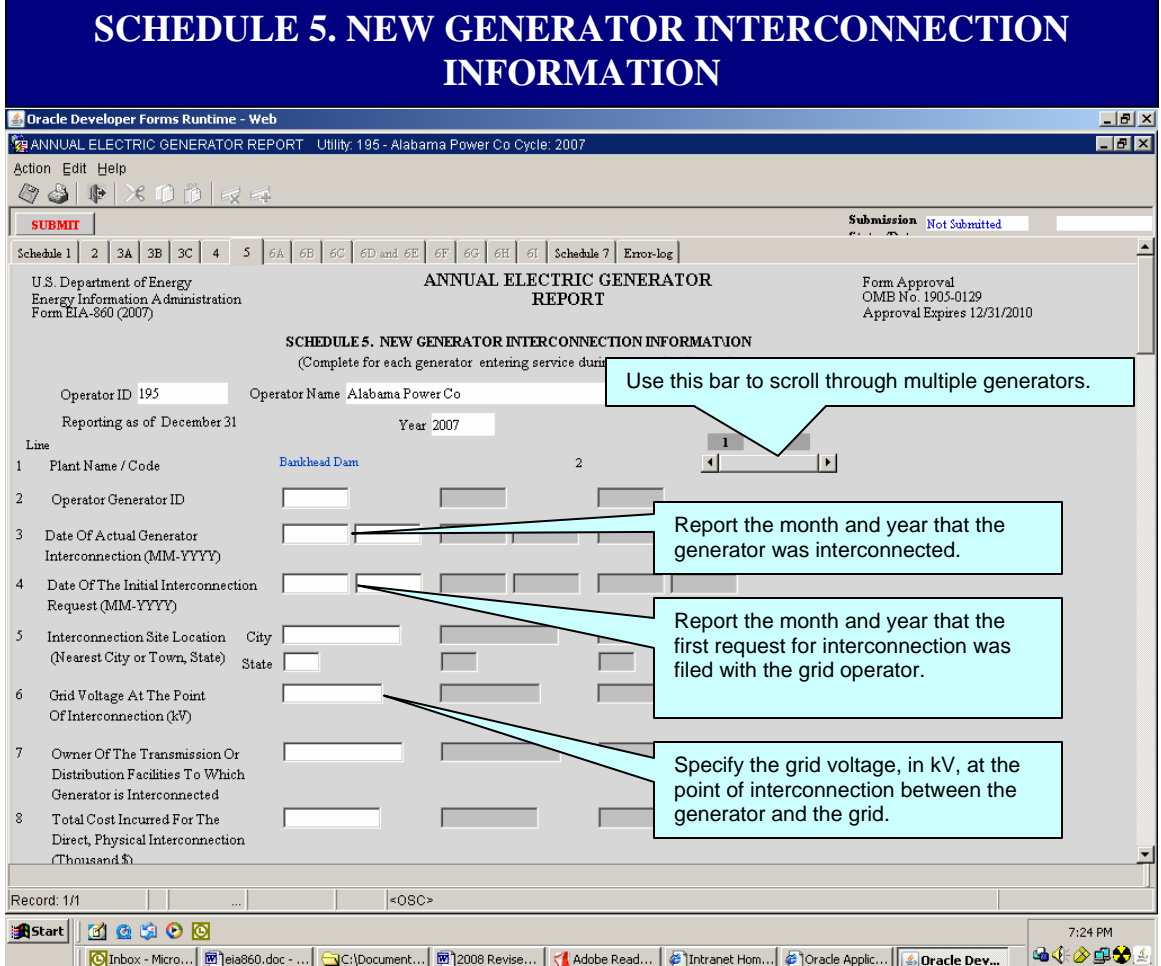

#### **NOTE**

Complete a separate SCHEDULE 5 for each generator that started commercial operation during the data year (calendar year for which this survey is being filed). For example, if Reporting is as of December 31, 2007, then data year is 2007.

For help with specific data elements on this schedule, please refer to the form instructions by clicking "Help" at the top left portion of the screen.

Enter interconnection data only for generators that came on line in the same year for which you are submitting data. If you have any questions, please call the Survey Manager to request further assistance.

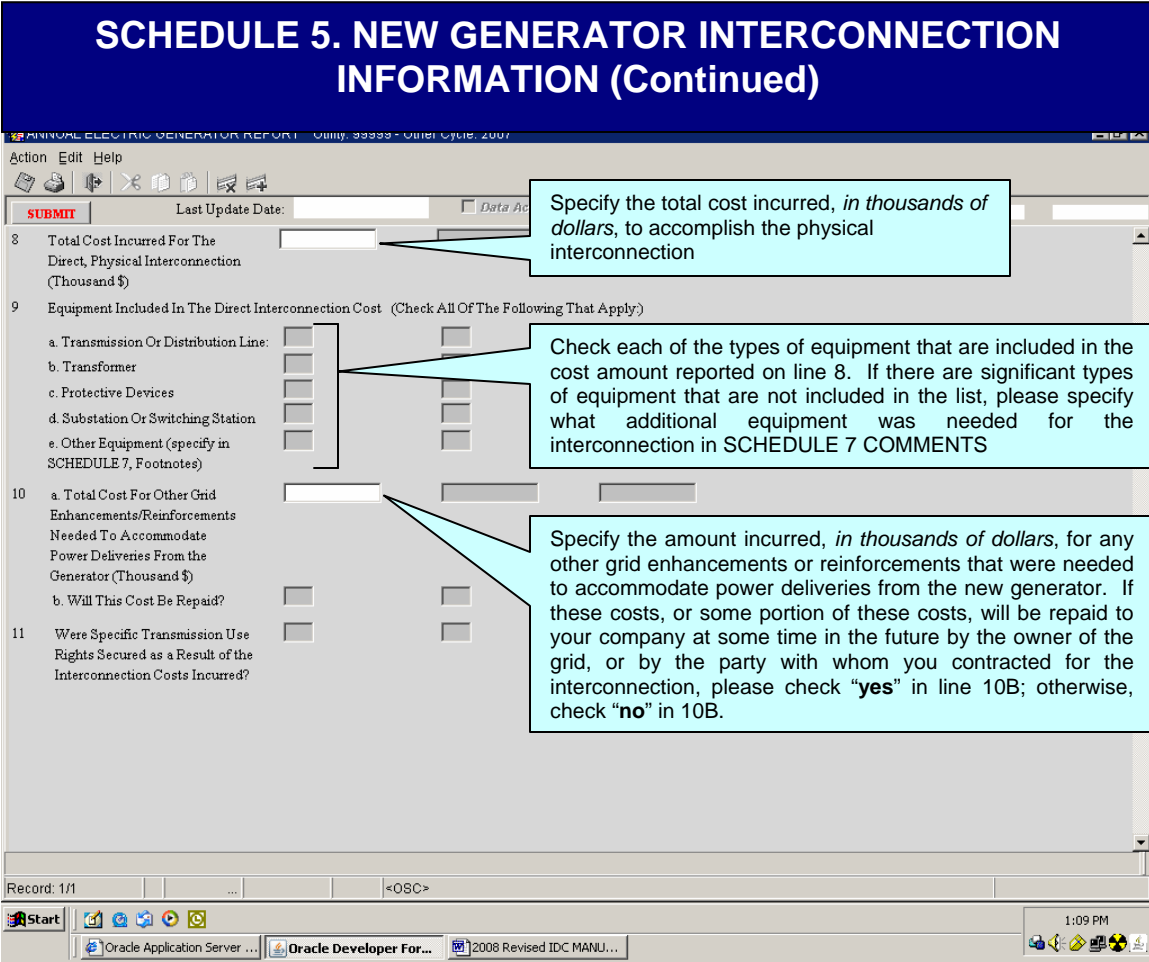

## SCHEDULE 6. BOILER INFORMATION (This information was formerly collected on Form EIA-767, Steam-Electric Plant Operation and Design Report**)**

**This schedule is required to be completed for** all existing organic-fueled or combustible renewable-fueled steam-electric plants with a total generator nameplate capacity of at least **10** megawatts; and all planned (5-year plans) new organic-fueled or combustible renewable-fueled steam-electric plants with a total generator nameplate capacity of at least **10** megawatts.

Some parts of SCHEDULE 6 are not required to be completed for plants with a total generator nameplate capacity *less than* **100** megawatts. These parts are specifically noted in the form and/or the instructions.

Identification information should be a code commonly used by plant management for that equipment (e.g., "2," "A101," "7B," etc.). Select a code for each piece of equipment and use it for that equipment throughout this form. The code should be a *maximum of six characters long* and should conform to codes reported for the same equipment (especially generators) on other EIA forms. Do not use blanks in the code. Do not enter "NA" for those lines that are not applicable.

Plants less than 100 MW in size should *only* complete lines 1, 2, 3 and if applicable, 5 and 6. Planned equipment that is on order and expected to go into commercial service within **5** years must be reported. If two or more pieces of equipment (e.g., two generators) are associated with a single boiler, report each identification code, separated by commas, under the appropriate boiler. Do not change preprinted equipment identification.

# **SCHEDULE 6. PART A. PLANT CONFIGURATION**

![](_page_35_Picture_126.jpeg)

#### **NOTE**

A **cooling system** is an equipment system that provides water to the condensers and includes water intakes and outlets, cooling towers and ponds, pumps, and pipes. Identify a single plant cooling system, not separate systems, unless systems are physically separated, e.g., have separate water intake and outlet structures, where each system can be operated independently.

# **SCHEDULE 6. PART A. PLANT CONFIGURATION (Continued)**

![](_page_36_Picture_52.jpeg)

#### **NOTE**

A stack is defined as a tall, vertical structure containing one or more flues used to discharge products of combustion into the atmosphere.

A flue is defined as an enclosed passageway within a stack for directing products of combustion to the atmosphere. For stacks with multiple flues, report in one column all flues that serve the boiler identified in line 1. Separate multiple entries with commas. If the stack has a single flue, use the stack identification for the flue identification.

![](_page_37_Figure_0.jpeg)

## **SCHEDULE 6. PART B. BOILER INFORMATION – AIR EMISSION STANDARDS (DATA NOT REQUIRED FOR PLANTS LESS THAN 100 MW)**

![](_page_38_Figure_1.jpeg)

![](_page_39_Figure_0.jpeg)

## **SCHEDULE 6. PART C. BOILER INFORMATION – DESIGN PARAMETERS (DATA NOT REQUIRED FOR PLANTS LESS THAN 100 MW) (Continued)**

![](_page_40_Picture_86.jpeg)

#### **NOTE**

A *waste-heat boiler* is a boiler that receives all or a substantial portion of its energy input from the noncombustible exhaust gases of a separate fuel-burning process.

**Wet Bottom** is defined as slag tanks that are installed at the furnace throat to contain and remove molten ash from the furnace.

**Dry Bottom** is defined as having no slag tanks at the furnace throat area; throat area is clear; bottom ash drops through throat to bottom ash water hoppers. This design is used where the ash melting temperature is greater than the temperature on the furnace wall, allowing for relatively dry furnace wall conditions.

![](_page_41_Picture_55.jpeg)

## **SCHEDULE 6 PART F. COOLING SYSTEM INFORMATION DESIGN PARAMETERS (DATA NOT REQUIRED FOR PLANTS LESS THAN 100 MW)**

![](_page_42_Picture_93.jpeg)

#### **NOTE**

If a procurement contract has been signed for an upgrade or retrofit of a cooling system: 1) complete a separate page for the existing cooling system; 2) explain on SCHEDULE 7, COMMENTS how long the existing equipment will be out of service; and 3) using the same cooling system identification, complete a separate SCHEDULE 6 PART F, for the planned upgrade or retrofit.

#### **SCHEDULE 6 PART F. COOLING SYSTEM INFORMATION DESIGN PARAMETERS (DATA NOT REQUIRED FOR PLANTS LESS THAN 100 MW)**  (Continued)

![](_page_43_Picture_174.jpeg)

cost should

structures, da and dikes,

towers, and appurtenant

cost of condensers should not be

#### **NOTE**

A **cooling pond** is a natural or man-made body of water that is used for dissipating waste heat from power plants.

Enter Datum for the above Latitude and Longitude, if Known; Otherwise Enter "UNK": The longitude and latitude measurement for a location depends in part on the coordinate system (or "datum") the measurement is keyed to. "Datum systems" used in the United States include the North American Datum 1927 (NAD27), North American Datum 1983 (NAD83) and World Geodetic Survey 1984 (WGS84).

(For background information on datums and their uses, see: http://biology.usgs.gov/index.html).

# **SCHEDULE 6. PART G. FLUE GAS PARTICULATE COLLECTOR INFORMATION**

![](_page_44_Picture_62.jpeg)

#### **SCHEDULE 6. PART H. FLUE GAS DESULFURIZATION UNIT INFORMATION – DESIGN PARAMETERS**

![](_page_45_Picture_94.jpeg)

#### **NOTE**

If a procurement contract has been signed for an upgrade or retrofit of a Flue Gas Desulfurization Unit: 1) complete a separate page for the existing unit; 2) explain on SCHEDULE 7, COMMENTS, how long the existing equipment will be out of service; and 3) using the same FGD identification, complete a separate SCHEDULE 6. Part H for the planned upgrade or retrofit.

# **SCHEDULE 6. PART H. FLUE GAS DESULFURIZATION UNIT INFORMATION – DESIGN PARAMETERS (continued)**

![](_page_46_Picture_41.jpeg)

## **SCHEDULE 6. PART I. STACK AND FLUE INFORMATION – DESIGN PARAMETERS (DATA NOT REQUIRED FOR PLANTS LESS THAN 100 MW)**

![](_page_47_Picture_73.jpeg)

#### **NOTE**

If a procurement contract has been signed for an upgrade or retrofit of a stack or flue: 1) complete a page for the existing stack or flue; 2) explain on SCHEDULE 7, COMMENTS, how long the existing structure will be out of service; and 3) using the same flue and stack identifications, complete a separate SCHEDULE 6. Part I for the planned upgrade or retrofit.

## **SCHEDULE 6. PART I - STACK AND FLUE INFORMATION – DESIGN PARAMETERS (DATA NOT REQUIRED FOR PLANTS LESS THAN 100 MW) (continued)**

![](_page_48_Figure_1.jpeg)

![](_page_49_Picture_23.jpeg)

# **ERROR LOG**

![](_page_50_Picture_7.jpeg)

# **ERROR LOG** (Continued)

![](_page_51_Picture_20.jpeg)

# **SUBMITTING YOUR DATA**

![](_page_52_Picture_1.jpeg)

The "SUBMIT" button as it appears here on each schedule. Use this button **only** when you have completed the entire survey and are ready to submit your data

**When you have finished entering data onto the form and all errors on the Error Log have been corrected or overridden, you may submit your data by clicking the "SUBMIT" button located at the upper left portion of any data entry screen. A message will appear confirming your submission. Your data will be sent immediately to EIA for processing.** 

**This will complete your EIA-860 Data submission for the current year.** 

# **GLOSSARY**

The glossary for this form is available online at the following URL: http://www.eia.doe.gov/glossary/index.html